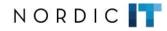

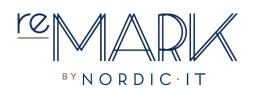

# **VISUAL DICTIONARY**

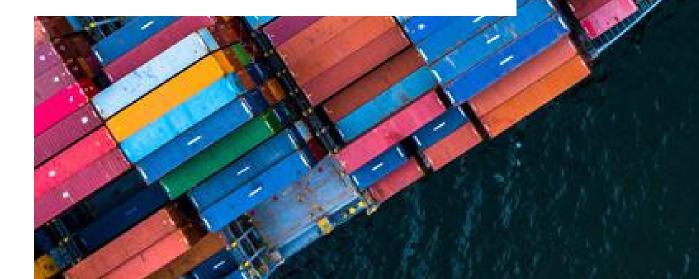

www.nordic-it.com - All rights reserved

# **0.0** | Welcome

To create the best user experience possible, the MARK5 interface has been updated, simplified, and rebranded as reMARK.

This guide covers the functions that have been changed, moved around and renamed.

The first chapter will provide insight into the general differences in the interface. The following chapters will go through changes that are specific to email, contacts, and mailing lists. At the very end, you can find an alphabetic list of the renaming. You can also use the index to see the renaming.

Please note, all shortkeys are the same in reMARK as they are in MARK5.

| 0.0   General Changes                  | 04 |
|----------------------------------------|----|
| 0.1   Navigation Of Modules = Tab Menu | 05 |
| 0.2   New Tab                          | 06 |
| 0.3   Already Open Tabs                | 07 |
| 0.4   Folder Menu                      | 09 |
| 0.5   Links = Team Overview            | 10 |
| 0.6   Search                           | 11 |
| 0.6.1   Quick Serch                    | 12 |
| 0.6.2   Advanced Search                | 13 |
| 0.7   Auto Filter Row = Filter Row     | 14 |

| 1.0   Documents = Email                                 | 15 |
|---------------------------------------------------------|----|
| 1.1   Filter View Folder = Smart Folder                 | 16 |
| 1.2   Dynamic Folder = Search Folder                    | 17 |
| 1.3   Create Document = New Email                       | 18 |
| 1.4   Add External Document = Import Document           | 19 |
| 1.5   Reply, Reply All, Forward, And Copy To New        | 20 |
| 1.6   Edit = Copy To New > Keep Only Text               | 20 |
| 1.7   File To Folder And Remove From Folder             | 21 |
| 1.8   Copy To User Worktray = Copy To User To-Do List . | 21 |
| 1.9   Copy To Own Worktray = Copy To Own To-Do List .   | 22 |
| 1.10   Move To Spam                                     | 22 |
| 1.11   Mark As Read = Read                              | 23 |
| 1.12   Mark As Unread = Unread                          | 23 |
| 1.13   Priority                                         | 24 |
| 1.14   Add Category = Category                          | 24 |
|                                                         |    |

| 1.15   Bookmark Current Object = Set Bookmark                | 25 |
|--------------------------------------------------------------|----|
| 1.16   Jump To Bookmark = Navigate > Bookmark                | 26 |
| 1.17   Date/Time Jump = Navigate > Date                      | 27 |
| 1.18   Search By Reference = Navigate > Reference            | 28 |
| 1.19   Show Conversation Messages = Email Thread             | 29 |
| 1.20   View Client Documents = All Emails Related To         | 29 |
| 1.21   Tictactoe Clipboard = Clipboard+                      | 30 |
| 1.22   Edit Filterview Criteria = Add Criteria From Email    | 31 |
| 1.23   Match To Filter = Match Email To Filter               | 31 |
| 1.24   Document Templates = View Templates                   | 32 |
| 1.25   Out Of Office                                         | 33 |
| 1.26   Access Rights = View Permissions                      | 34 |
| 1.27   Recycle Bin                                           | 34 |
| 1.28   Show Actions = Team Overview > History                | 35 |
| 1.29   Add Comment = Comment                                 | 36 |
| 1.30   Save                                                  | 37 |
| 1.31   Save Attachments                                      | 38 |
| 1.32   Print                                                 | 39 |
| 1.33   Attach To                                             | 40 |
| 1.34   Show Settings = Settings                              | 41 |
| 1.35   Reload Assigned Layout = Load Default Layout Template | 42 |
| 1.36   Reset To Default Layout = Reset Layout                | 42 |
|                                                              |    |
| 2.0   Contacts                                               | 43 |
| 2.1   Folder = Contact List                                  | 44 |
| 2.2   Contact List                                           | 45 |

2.3 | Related Contacts ..... 2.4 | Auto Filter Row = Filter Row .....

2.5 | Contact View .....

2.6 | Activity .....

| 2.7   Create Person = New Person             | 51 |
|----------------------------------------------|----|
| 2.8   Create Company = New Company           | 51 |
| 2.9   Edit Contact = Edit                    | 52 |
| 2.10   Delete Contact = Delete               | 52 |
| 2.11   Link Documents = Link Email           | 53 |
| 2.12   Quick Shortcode = Update Mailing List | 53 |
| 2.13   Create Report = Generate Report       | 54 |
| 2.14   Import Contact = File > Import        | 55 |
| 2.15   Export Contact = File > Export        | 56 |
|                                              |    |
| 3.0   Shortcode = Mailing List               | 57 |

| <b>3</b>                                  |    |
|-------------------------------------------|----|
| 3.1   Create Shortcode = New Mailing List | 58 |
| 3.2   Edit Shortcode = New Mailing List   | 58 |
| 3.3   Delete Shortcode = Delete           | 59 |
| 3.4   Import Shortcode = Import           | 60 |
| 3.5   Export Shortcode = Export           | 61 |
|                                           |    |

| 4.0   Alphabetic List Of Renaming | 62 |
|-----------------------------------|----|
|-----------------------------------|----|

# **0.0** | General Changes

In this chapter we will go through the differences between MARK5 and reMARK.

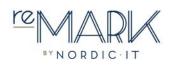

#### 5

#### 0.1 | Navigation Of Modules = Tab Menu

| File View Tools     | Document Task    | Folder | Interna  | Mess  | ages         |                                                                                                    |                 |       |
|---------------------|------------------|--------|----------|-------|--------------|----------------------------------------------------------------------------------------------------|-----------------|-------|
| 😭 New tab 🔍 Se      | arch 🔗 Create Do | cument | - 6      | न छन् | 4 m          | 🖬 💋 🗟 💊 😣                                                                                                    | • 🔗 🖼           | 🧑 🗣   |
| Documents           |                  | Browse | er (All) |       |              |                                                                                                    |                 | -     |
|                     | 1                | D      | 0 !      |       | From         | Subject                                                                                                    | Date/Time       | To    |
| Folder              | Count            |        | •••      |       | R C          | REC                                                                                                    | =               | 8 8 C |
| Browser (All)       | 5375 (5337)      |        | _        |       | -            | 500 <b>-</b>                                                                                                    | 200,000,000     |       |
| Personal            |                  |        |          |       | resolution - | term personal personal persona | AL AT 18.       |       |
| S Worktray          | 0                |        |          |       |              | WW WARANTAN                                                                                                    |                 | 1846  |
| > 📳 Cabinet         |                  |        |          |       |              | the We have updated                                                                                                    |                 | -     |
| Spam                |                  |        |          |       |              | the we have applied                                                                                                    |                 | -     |
| Delivery reports    |                  |        |          |       |              | the Weilborn applicated                                                                                                    |                 | -     |
| Search              | 0                |        |          |       |              | Bringen Mt                                                                                                    | 38.47 38.       | -     |
| - Caren             |                  |        |          |       |              | this was been used about                                                                                                    |                 | -     |
|                     |                  |        |          |       |              | denotes and burrenting                                                                                                    |                 | -     |
|                     |                  |        |          |       |              | denter addented in                                                                                                    |                 | -     |
|                     |                  |        | 0        |       |              | Westweik fall 'NE.                                                                                                    |                 | -     |
| Favorites Last used | 1                |        |          |       |              | ALL Mrs. Balance applications                                                                                                    |                 | -     |
| Last used           |                  |        |          |       |              | the Wellson applicated                                                                                                    |                 | -     |
|                     |                  |        |          |       |              | the We beau spektics                                                                                                    |                 | -     |
|                     |                  |        |          |       |              | the Workston application                                                                                                    |                 | -     |
|                     |                  |        |          |       | terms b.     | the We beauty applicable                                                                                                    | L. 186 687 186. | -     |
|                     |                  |        |          |       | aspender.    | Your case with adap-                                                                                                    |                 | -     |
|                     |                  |        |          |       | Barths 1.    | The NY Ampeon and a                                                                                                    |                 | 100.0 |
| Documents           |                  | 1 🖛    |          |       | 1038         | Photo: hengauses and a                                                                                                    | L. 38.87 38.    | 1604  |
| Documents           |                  |        |          |       | 1.4.1084     | for the barry spithted                                                                                                    | L. 38-87-38L    | -     |
| 🔏 Contacts          |                  |        |          |       | 6.4-10Re.    | the Weitson applicated                                                                                                    | L. 38-807-386.  | -     |
|                     |                  |        |          |       | interaction. | fift 34ffeuere afferten                                                                                                    |                 | -     |
| Tasks               |                  |        |          |       | (F) Segme.   | AL (MARCHA) WATCH                                                                                                    |                 | 144   |
|                     |                  | 1      | 1        |       | Paraget.     | THE OPPOSITE ACCENTS                                                                                                    | - in m.         | -     |
| Shortcode           |                  | 1      |          |       | (Farmager,   | PM 39Hours allowers                                                                                                    | - 10.47 10.     | -     |
| Rules               |                  | III 🔿  |          |       | Teaserth.    | income antiferration                                                                                                    | - 38.40 38.     | -     |
| IN THE STATE        |                  | 1      | 2        |       | Parrogen.    | IN Stream alimite                                                                                                    |                 | -     |
| Whiteboard          |                  | 1      | N.       |       | Generate     | New years the Hartell                                                                                                    | 10.47 10.       | -     |
|                     |                  |        | 2        |       | (Terregent)  | init dimonstration                                                                                                    |                 | -     |
| 🥔 Ship              |                  |        | 1        |       | iterate (L_  | Res 1886   19444-10100                                                                                                    |                 | -     |
| 🚴 Brokering         |                  |        | 1        |       |              | Re- 100   19445-1-1010.                                                                                                    |                 | iters |
| srokering           |                  |        |          |       |              | Rec 1886   1 Harth 1 4846                                                                                                    |                 | ines. |
| 🚴 Sales and Purcha  | ase              |        |          |       |              | Halt an availag a                                                                                                    |                 | -     |
|                     | 090385           |        |          |       |              | Mi We have such that                                                                                                    |                 | 1000  |
| PostFix             |                  | 7.     |          |       |              | the We know applicated                                                                                                    |                 | -     |
|                     |                  |        |          |       | Teanities    | Research Teaching                                                                                                    |                 | -     |
|                     | */               |        |          |       |              |                                                                                                    |                 |       |

Navigation of modules has been moved and renamed Tab menu. It is still in this menu you choose between emails (documents), contacts, mailing list (shortcode), calender (tasks), rules and search.

#### MARK5

#### Μļ MARK5 NORD HOME TOOLS VIEW Ø (P)( )(Ŀ) New email Reply Reply Forward Copytonew File to Remove from Unread Priority Import document all folder folder NEW RESPOND EDIT Email - Tutorials $\simeq$ Email 1 Contacts 510 🗼 🖉 🏱 Date/Time + From Subject -Q Calendar 🕨 📩 All email 🔺 🛅 Shared 23-03-2018 13:54 SketchUp ... Start lear Mailing list $\rightarrow$ 17-01-2018 16:18 $\rightarrow$ Nordic IT ... Tutorial I Nordic I 🛸 Rules 17-01-2018 16:18 Nordic IT ... Tutorial I $\rightarrow$ chartering 17-01-2018 16:18 ucm Tutorial N $\leftarrow$ Search 🔸 🖉 marketing 17-01-2018 16:16 Nordic IT ... Re: Tutor $\rightarrow$ 17-01-2018 16:16 ucm Re: Tuto ø operation@nord 4 com 17-01-2018 16:15 Nordic IT ... Tutorial N $\rightarrow$ ▶ Q Tutorials 13 17-01-2018 16:15 Nordic IT ... Tutorial N ▶ ∩ Private 17-01-2018 16:15 Nordic IT ... Tutorial N 📒 To-do list 17-01-2018 16:15 ucm Tutorial N $\rightarrow$ 18-12-2017 13:06 Nordic IT ... Tutorial All documents 18-12-2017 13:06 Nordic IT ... Tutorial $\rightarrow$ 🚫 Spam 18-12-2017 13:06 Nordic IT ... Tutorial $\rightarrow$ ▶ Q Recent searches 24 18-12-2017 13:05 Tutorial 4 ucm 13-12-2017 14:18 Operatio... Tutorial $\rightarrow$ 13-12-2017 14-16 Mark5 Tutorial of 13-12-2017 13:43 Nordic IT .. Re: Tuto 4 13-12-2017 13:43 Mark5 Re: Tuto 13-12-2017 09:30 Operation... New ver 13-12-2017 09:29 Mark5 New ver Favourites Last used 08-12-2017 09:29 Nordic IT ... Tutorial ( $\rightarrow$ 08-12-2017 09:29 Nordic IT ... Tutorial O $\rightarrow$ 08-12-2017 09:29 ic Tutorial C 05-12-2017 10:27 Nordic IT ... Tutorial $\rightarrow$ 05-12-2017 10:27 Nordic IT Tutorial $\rightarrow$ 05-12-2017 10:27 Nordic IT ... Tutorial $\rightarrow$

reMARK

Now, you find the Tab menu in the top of your interface just below the toolbar. Click on the plus (+) and select from the drop-down menu to create new tabs of content.

NORDIC www.nordic-it.com - All rights reserved

# 0.2 | New Tab

MARK5

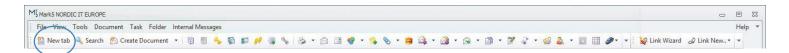

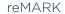

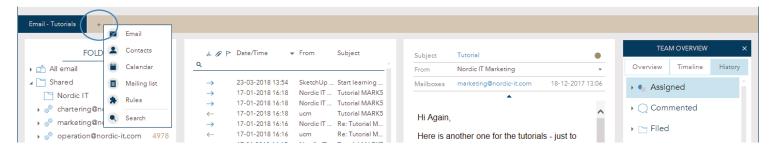

New tab has been moved to the Tab Menu. Click on the plus (+) to create new tabs of content.

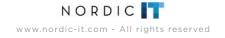

# 0.3 | Already Open Tabs

| Mark5 NORDIC IT EUR |                  |               |                         |                                  |                                       |                      | 0                                                                                                    | 3 0    |
|---------------------|------------------|---------------|-------------------------|----------------------------------|---------------------------------------|----------------------|----------------------------------------------------------------------------------------------------|--------|
| File View Tools     |                  |               |                         |                                  |                                       |                      |                                                                                                    | Help   |
| 🔛 New tab 🔍 Sea     | arch 😤 Create Do | cument 🔹 🔞    | 0 % 0                   | 💵 🤌 🗟 💊 😂                        | • 🙈 🔝                                 | 🐶 🔹 💊 📎              | 🔻 🥶 🕰 👻 🎑 👻 📾 👻 🗊 👻 🕼 👻 🕼 🐨 🍘 🤹 🐨 🔝 🔠 🥔 👻 🖓 Link Wizard 🖉 Link New*                                                                                                    |        |
| Documents           | <                | Browser (All) |                         |                                  |                                       | ų ×                  | Experience TeamViewer anew: feature release for Android                                                                                                    | □ ₽ >  |
| Folder              | Count            | 0 !           | From                    | Subject                          | Date/Time                             | To                   | 260718-00023294 Time: 26-07-2018 10:16 Link Attachments Contacts                                                                                                    |        |
| > 觉 Browser (All)   | 5375 (5337)      |               | BBC                     | 8 <mark>8</mark> 0               | =                                     | 8 <mark>8</mark> 0 4 | To: support@nordic-it.com                                                                                                    | w 🔻    |
| Personal            | 3373 (3337)      |               | (Research -             | interferences (Beaultra -        | 34, 607 (86.                          | Termont.             | rom, realiviewer vews salesteaning/teaning/teaning                                                                                                    |        |
| Worktray            | 0                |               | Automatica and a second | THE ON ALL ALL                   |                                       |                      |                                                                                                    |        |
| Cabinet             |                  |               |                         | the We have applicated.          | 100.007-000.                          |                      | 7 Varied in filter view                                                                                                    |        |
| Filter View         |                  |               | Gampadi                 | Hi Me hour application.          | 38.40 38.                             | instanti.            | ^                                                                                                    |        |
| 🮯 Spam              |                  |               | 0.0-108e.               | the We have undefed.             | 100.007.000.                          | insurant.            | Is our newsletter not displayed properly? Open the web view                                                                                                    |        |
| 🛃 Delivery reports  |                  |               | ALCORE IN               |                                  | 100.007.000.                          | interest.            |                                                                                                    |        |
| > 🔍 Search          | 0                |               | AMOTTEST.               | Hi We have applicated.           |                                       | insurant.            |                                                                                                    |        |
|                     |                  |               | Thomas William          | denotes autility and             | 100-007-000                           | termer fi.           |                                                                                                    |        |
|                     |                  | iii 🔿         | Tenerster,              | income authoritation .           | 10.47 10.                             | manufi.              |                                                                                                    |        |
|                     |                  | 1 => 0        | (BARTRICK)              | Westkeads (faile 'Mil            | 38 ST 38.                             | Martin III           |                                                                                                    |        |
|                     |                  | 13 🔿          | Scatting.               | Hit West Report - application in | 38. 677 38.                           | ingeneral.           |                                                                                                    |        |
| Favorites Last used |                  | 1 in 1        | Series b.               | the Weilance applicated.         | 36.47 38.                             | inserved.            | C Restore                                                                                                    |        |
|                     |                  | III 🔿         | bolt to                 | fter Wit baser applicited.       |                                       | manufi.              | R come for exercision and the second and the second |        |
|                     |                  | 13 a          | Series b.               | the Weitaner applicated.         | 38.47 .44.                            | manufi.              | Total: 1                                                                                                    | Expand |
|                     |                  | 111 -         | terms h.                | the Weiterer applicated.         | 100 KP 100.                           | manufi               | Experience TeamViewer anew:                                                                                                    |        |
|                     |                  | 📑 🔿           | management for          | New case will addre.             | 10.47 18.                             | manperfi.            | LITK details                                                                                                    | □ ₽ )  |
|                     |                  | 11 a          | Marries 11.             | Harbill language and a           | H 40 HL                               | WithDroadh           | all new features and<br>enhancements at a glance.                                                                                                    |        |
|                     |                  |               | 10000                   | Harld hergeson and a             |                                       | With Docasting       | E. enhancements at a glance. Path: Filter View\421                                                                                                    |        |
| Documents           |                  | iii ⇒         | 1.4/184                 | the Weillow applicated.          | 10. 67 16.                            | instanti.            | Texts and the second second se |        |
| & Contacts          |                  |               | 0.0.084                 | the We have applicated.          | 38.40.35.                             | ingeneti             | Letter and Letter and Letter and Letter and Letter and Letter and Letter and Letter and Letter and Letter and L                                                                                                    |        |
|                     |                  |               | diamonghin.             | ine demonstration.               | in 17 m.                              | manport.             |                                                                                                    |        |
| Tasks               |                  |               | (IT Teams               | HE (MARKING) WATCH.              | in 17 m.                              | insumer.             |                                                                                                    |        |
|                     |                  | 13 a          | Warrangen.              | IN GREAT AGAIN.                  | in 17 m.                              | degeneration.        |                                                                                                    |        |
| Shortcode           |                  |               | Passager.               | HAT OWNERS WINNER.               | 10.00 10.                             | manager FL.          |                                                                                                    |        |
| Rules               |                  | 📰 🔿           | Transaville             | iteres adderintine .             | 佛田桃                                   | inservi-             |                                                                                                    |        |
|                     |                  | III 🔿         | Paraget.                | ing (http://www.acianton.        | in 17 in.                             | anapper Fig.         | O♥ ⊂ INTERNAM                                                                                                    |        |
| () Whiteboard       |                  | 13 🔿          | George .                | New year for Harleh              | 10.47 (6.                             | termine FL.          | ← Beach sum is 10                                                                                                    |        |
| de este             |                  |               | Terregeri.              | IN SHORE CARE                    | 8-17-01                               | August 18            | 9 John Smith 🛹                                                                                                    |        |
| 🥔 Ship              |                  | iii 🔿         | Bases ri                | Re- 100 (1964) 5-605-            | 38-97 ML                              | freemant             | Materier -                                                                                                    |        |
| 🚴 Brokering         |                  | 💷 🌩           | Summer Fr.              | Re- 100   Hark-1-470 -           | 10.07 (0.                             | iteres (ite-         | C PCSaportin:                                                                                                    |        |
| To broncing         |                  | 121 <b>\$</b> | iteese ri               | Re 886   Plath 1 695             | in 17 m.                              | Support              |                                                                                                    |        |
| 🚴 Sales and Purcha  | ise              | 12 <b>*</b>   | Seller S.               | Hartid and scending as           | 10.10 10.                             | suggest of the       | Peter (Sc Wodowi)                                                                                                    |        |
| -                   |                  | 📰 🔿           | AND THE                 | HE We have applicated.           | 10.07 10.                             | Sugarout.            | 🕡 River Schmader 🛹                                                                                                    |        |
| PostFix             |                  | 💷 🔿           | 0.0.0000                | the Weithout updated.            | 10 ST 10.                             | manpoort.            | Read by: SDI, ucm                                                                                                    |        |
|                     |                  |               | These West              | Baselieve Teenideuse             | · · · · · · · · · · · · · · · · · · · | ingenerit.           | Documents - Browser (All) Documents - Browser (All) Documents - Browser (All)                                                                                                    |        |
|                     |                  | 1998 -X       |                         |                                  |                                       |                      | Coolineitis - proviser (All) Coolineitis - proviser (All) Coolineitis - bio 53                                                                                                    |        |

MARK5

The navigation between open tabs has been moved (see opposite page).

# 0.3 | Already Open Tabs

reMARK

| Mļ                                   |           |                             |                                  | MA                 | RK5 NORDIC IT E                  | UROPE | E [ucm ucm ucm]                              |                  |                  |             |              | T               | -         |           |
|--------------------------------------|-----------|-----------------------------|----------------------------------|--------------------|----------------------------------|-------|----------------------------------------------|------------------|------------------|-------------|--------------|-----------------|-----------|-----------|
| FILE HOME TOOLS VIEW                 |           |                             |                                  |                    |                                  |       |                                              |                  |                  | - I         | മ്- വ        | Search          |           |           |
| New email Import<br>document all     | orward Co | ppy to new                  | File to Remove from folder       | Unread             | Priority Cate                    | _     | Q D<br>Navigate Set bookmark                 | Email All e      | amails<br>ted to | Copy email  | (X)<br>Clean |                 |           |           |
| NEW RE                               | SPOND     |                             | EDIT                             |                    | STATUS                           |       | NAVIGATE                                     | CORRESPON        | DENCE            | CUPROA      | RD+          |                 |           | -         |
|                                      |           |                             |                                  |                    |                                  |       |                                              |                  |                  |             |              |                 |           |           |
| Email - Tutorials × Contacts - All p | ersons ×  | Mailing                     | ist - All mailing lists $\times$ | Calenc             | dar - Mycalendar                 |       | Search - Email (66) 🛛 🗙                      | Rules - All rule | es ×             | +           |              |                 |           |           |
|                                      |           |                             |                                  |                    |                                  |       |                                              |                  |                  |             |              | TEAM OVE        |           | ×         |
| FOLDERS                              | •         | 1 O                         | > Date/Time 🔻                    | From               | Subject                          |       | Subject Tutorial                             |                  |                  | •           |              | TEAMIOVE        |           | ^         |
| 🕨 📩 All email                        | 4734      | ۹                           |                                  |                    |                                  |       | From Nordic IT                               | Marketing        |                  | *           | 0            | verview Time    | eline     | History   |
| Shared                               | 4         | $\rightarrow$               | 23-03-2018 13:54                 | SketchUp           | Start learning                   |       | Mailboxes marketing                          | @nordic-it.com   | 18-12            | -2017 13:06 |              |                 |           |           |
| Nordic IT                            |           | $\rightarrow$               | 17-01-2018 16:18                 | Nordic IT          | Tutorial MARK5                   |       |                                              | •                |                  |             |              | Assigned        |           |           |
| chartering@nordic-it.com             | 399       | $\rightarrow$               | 17-01-2018 16:18                 | Nordic IT          | Tutorial MARK5                   |       |                                              |                  |                  |             |              | Commente        | ed.       |           |
|                                      |           | ←                           |                                  | ucm                | Tutorial MARK5                   |       | Hi Again,                                    |                  |                  | ^           |              |                 |           |           |
| marketing@nordic-it.com              | 380       | $\rightarrow$               |                                  |                    | Re: Tutorial M                   |       |                                              |                  |                  |             | - + I        | Filed           |           |           |
| 🕨 🛷 operation@nordic-it.com          | 4978      | <del>~</del>                |                                  |                    | Re: Tutorial M<br>Tutorial MARK5 |       | Here is another on                           |                  |                  |             |              |                 |           |           |
| ▶ Q Tutorials                        | 13        | $\rightarrow$ $\rightarrow$ |                                  |                    | Tutorial MARK5                   |       | illustrate that MAR                          | K5 is pretty aw  | /esome!          |             | + [          | 🔄 Read/Unre     | ad        |           |
| ▶ 🔒 Private                          |           | $\rightarrow$               |                                  |                    | Tutorial MARK5                   |       | Perhaps you are no                           | oticing that the | e new int        | erface      |              |                 |           |           |
| 🗮 To-do list                         |           | ←                           | 17-01-2018 16:15                 | ucm                | Tutorial MARK5                   |       | looks pretty slick co                        | ompared to the   | e old one        | e. It       | - × ,        | Received        |           |           |
| All documents                        |           | $\rightarrow$               | 18-12-2017 13:06                 | Nordic IT          | Tutorial                         |       | has taken quite sor                          |                  |                  |             |              |                 |           |           |
|                                      |           | $\rightarrow$               | 18-12-2017 13:06                 | Nordic IT          | Tutorial                         |       | keeping the all the                          |                  |                  |             |              |                 |           |           |
| 🚫 Spam                               |           | $\rightarrow$               |                                  | Nordic IT          |                                  |       | might say that we h<br>sorting your worklo   |                  |                  |             |              | COMME           | NTS       | ×         |
| ▶ Q Recent searches                  | 24        | $\leftarrow$                |                                  | ucm                | Tutorial                         |       | maybe you just not                           |                  |                  |             | ic           |                 | 17.01.0   | 018 11:21 |
|                                      |           | $\rightarrow$               |                                  | 1.00               | Tutorial overv                   |       | and brown                                    |                  |                  |             |              |                 |           | .01011.21 |
|                                      |           | <del>~</del>                |                                  | Mark5              | Tutorial overvi                  |       |                                              |                  |                  |             | les          | ting MARK5 toda | Yi        |           |
|                                      |           | $\rightarrow$               |                                  | Nordic IT<br>Mark5 | Re: Tutorial O<br>Re: Tutorial O |       | As mentioned befo                            |                  |                  |             |              |                 |           |           |
|                                      |           | $\leftarrow$                |                                  |                    | New version                      |       | things to say about<br>instance; it is desig |                  |                  | ce! For     |              |                 |           |           |
|                                      |           | →<br>←                      |                                  | Operation<br>Mark5 | New version                      |       | However, that is ju                          |                  |                  | nun         |              |                 |           |           |
| Favourites Last used                 |           | $\rightarrow$               |                                  |                    | Tutorial Over                    |       | the enormous amo                             |                  |                  |             |              |                 |           |           |
|                                      |           | $\rightarrow$               |                                  |                    | Tutorial Overv                   |       | into it. When you g                          |                  |                  |             |              |                 |           |           |
|                                      |           | 1                           |                                  | с                  | Tutorial Over                    |       | will noticed that is t                       |                  |                  | as          |              |                 |           |           |
|                                      |           | $\rightarrow$               | 05-12-2017 10:27                 | Nordic IT          | Tutorial - Quic                  |       | before but that it is                        |                  |                  | ~           |              |                 |           |           |
|                                      |           | $\rightarrow$               | 05-12-2017 10:27                 | Nordic IT          | Tutorial - Quic                  |       | overview of the pro                          |                  | 1.1              |             | Typ          | e a comment her | e (Ctrl-O |           |
|                                      |           | $\rightarrow$               | 05-12-2017 10:27                 | Nordic IT          | Tutorial - Quic                  |       | Read by: Mark5, ucm, jo                      | , sd, emh        | Ref: 1812        | 17-00018100 | 1.715        |                 | - (       | /         |

It is now located next to the tab menu. The dark blue tab indicates that the tab is active. Go to an open tab by clicking it. If you want to close any open tabs, click on the small exit (x) next to the title.

# 0.4 | Folder Menu

MARK5

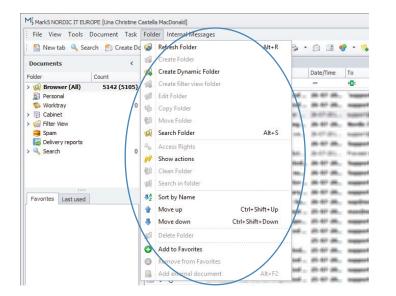

#### reMARK

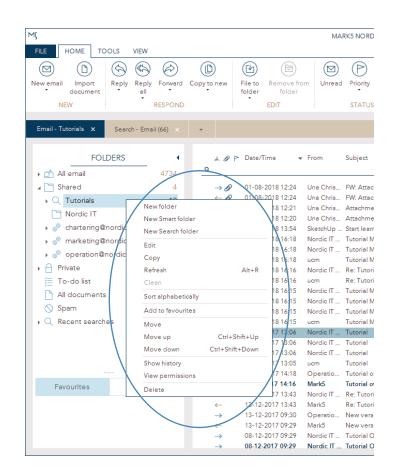

The Folder menu has been moved. You find the Folder menu by right clicking on any folder.

# 0.5 | Links = Team Overview

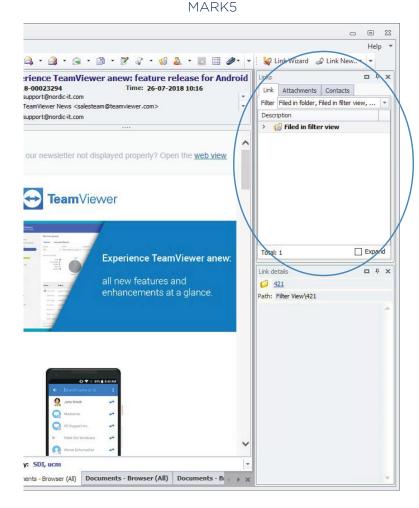

Links has been renamed Team Overview. Team overview consists of three different tabs: Overview, Timeline and History. Overview is a quick summery of actions related to the chosen email. Timeline is a chronological overview

#### reMARK

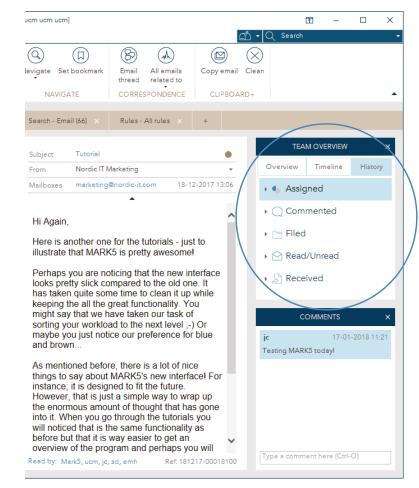

of the actions that are relevant to the email right now. History keeps a full overview of all actions carried out on the selected email, including those that are no longer valid for the email.

# 0.6 | Search

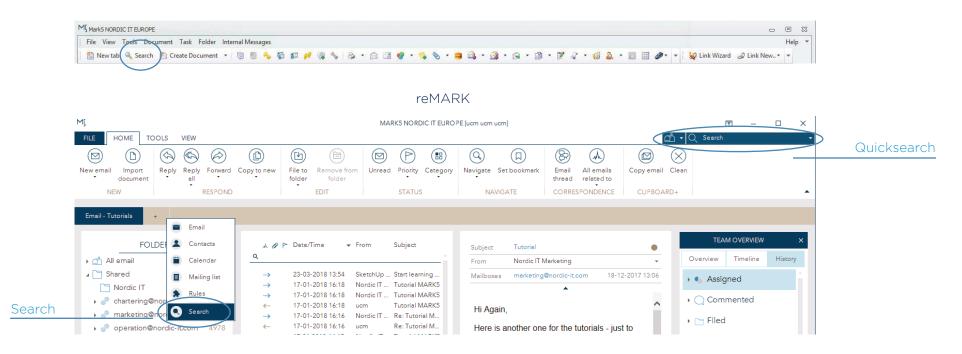

MARK5

Search has been divided in two; Quick search and Search. Quick search is located in the top right corner. Search is located in the tab menu. To open search click on the plus (+) and open a new search tab.

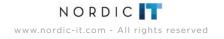

# 0.6.1 | Quick Search

reMARK - Quick Search

| MÇ                          |                     |                                                                                               |                                      | MARK5 NORDIC IT EURO                             | PE [ucm ucm ucm]      |                                       |                                   | T –                         | □<br>×  |
|-----------------------------|---------------------|-----------------------------------------------------------------------------------------------|--------------------------------------|--------------------------------------------------|-----------------------|---------------------------------------|-----------------------------------|-----------------------------|---------|
| FILE HOME                   | TOOLS VIEW          |                                                                                               |                                      |                                                  |                       |                                       | <u>m</u> · Q                      |                             | •       |
|                             |                     | ⇒) ()                                                                                         |                                      |                                                  |                       |                                       |                                   |                             |         |
| New email Import<br>documen |                     | ward Copy to new                                                                              | File to Remove from<br>folder folder | Unread Priority Category                         | Navigate Set bookmark | Email All emails<br>thread related to | Copy email Clear Subject<br>Messa |                             | ```     |
| NEW                         | RESP                | OND                                                                                           | EDIT                                 | STATUS                                           | NAVIGATE              | CORRESPONDENCE                        | CLIPBOARD+ Comm                   | ents                        |         |
|                             |                     |                                                                                               |                                      |                                                  |                       |                                       | Attach                            | ments                       |         |
| Email - Tutorials 🗙         | Search - Email (66) | × +                                                                                           |                                      |                                                  |                       |                                       | Search                            | in Contacts<br>Mailing list |         |
| F                           | OLDERS              | 1 10                                                                                          | P Date/Time → Fr                     | om Subject                                       | Subject Tutorial      |                                       |                                   | TEAM OVERVIEW               | ×       |
| 🕨 📩 All email               | 47                  | 34 <u>q</u>                                                                                   |                                      |                                                  | From Nordic IT        | Marketing                             | - Over                            | riew Timeline               | History |
| ▲ 🔄 Shared                  |                     | $\begin{array}{ccc} 4 & \rightarrow \\ \rightarrow \\ \rightarrow \\ \rightarrow \end{array}$ | 17-01-2018 16:18 No                  | etchUp Start learning<br>ordic IT Tutorial MARK5 | Mailboxes marketing   | @nordic-it.com 18-12                  | 2-2017 13:06                      | Assigned                    | 1       |

Quick search is always visible in the top right corner. It can handle simple searches without opening a pop- up window.

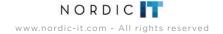

# 0.6.2 | Advanced Search

|                 | MÇ                                        |                                            | М                                    | ARK5 NORDIC IT EUR           | PE [ucm ucm ucm]                                                                                                    |                                                                                     | DA                                  | 0 - 0                                                                                           | ×    |                |
|-----------------|-------------------------------------------|--------------------------------------------|--------------------------------------|------------------------------|----------------------------------------------------------------------------------------------------|-------------------------------------------------------------------------------------|-------------------------------------|-------------------------------------------------------------------------------------------------|------|----------------|
|                 | FILE HOME TOOLS VIEW                      |                                            |                                      |                              |                                                                                                    |                                                                                     | ±1 • Q                              | Search                                                                                          | •    |                |
|                 | Highlight Auto highlight Reply<br>RESULTS | Reply Forward Copy to ne<br>all<br>RESPOND | w File to Remove from folder<br>EDIT | Unread Priority Ca<br>STATUS | egory Navigate Sett                                                                                                    | thread related                                                                      | ails Copyemail Clea<br>I to         |                                                                                                 |      |                |
|                 | Search - Email (66) +                     |                                            |                                      |                              |                                                                                                    |                                                                                     |                                     |                                                                                                 |      |                |
| Search Criteria | Email Conto                               | cts Calenda                                | r Mailing list                       | a A a                        | P P Date/Time                                                                                                    | From                                                                                | n Subje                             | ect                                                                                             | _    | Search Results |
|                 | ⊘                                         | Saved searches                             |                                      | * * * * * * * * * * *        | 23-03-2018 12:54<br>17-01-2018 16:18<br>17-01-2018 16:18<br>17-01-2018 16:18<br>17-01-2018 16:16<br>17-01-2018 16:15<br>17-01-2018 16:15<br>17-01-2018 16:15 | Nor<br>Nor<br>uam<br>Nor<br>uam<br>Nor<br>Nor<br>Nor                                | dic IT Marketing < Re: T            | ial MARK5<br>ial MARK5<br>ial MARK5<br>utorial MARK5<br>utorial MARK5<br>ial MARK5<br>ial MARK5 | L.   |                |
|                 | From or To; Enter add                     |                                            |                                      | ÷.                           | 17-01-2018 16:15<br>10 10 2017 12:04                                                                                                    | ucm<br>Nove                                                                         | Tutor<br>dia IT Madrasian ann Tutor | iel MARK5                                                                                       |      |                |
|                 | From<br>Choose date                       |                                            | To<br>Choose date                    | HiA                          | gain,                                                                                                    | •                                                                                   |                                     |                                                                                                 |      |                |
|                 | Mailbox<br>All                            |                                            | Categories<br>Choose                 |                              |                                                                                                    | e tutorials - just to illustrat                                                     |                                     |                                                                                                 |      |                |
|                 | Priority<br>All                           | Creator<br>All                             | Folders<br>All                       | has<br>say                   | aken quite some time                                                                                                    | to clean it up while keep<br>In task of sorting your wor                            | oing the all the great fu           | unctionality. You might                                                                         |      |                |
|                 | Reference no.<br>RESET                    | Comments<br><br>SEARCH S                   | Attachment<br>C<br>AVE AS NEW        | insta                        | nce; it is designed to                                                                                                    | e is a lot of nice things to<br>fit the future. However, th<br>abilities consistent | nat is just a simple way            | to wrap up the                                                                                  | 1876 |                |

reMARK - Search Tab

Search allows users to make advanced searches with various criteria. The first pane is where you enter your search criteria. Choose between searching through Email,

Contacts, Calender or Mailing list in the top of the first pane. In the next panes the search results appear.

### 0.7 | Auto Filter Row = Filter Row

#### M Mark5 NORDIC IT EUROPE [Una Christine Castella MacDonald] - - -File View Tools Document Task Folder Internal Messages Help 🖺 New tab 🔍 Search 🖄 Create Document 🔻 😼 🖉 🍇 🦉 🗊 🌮 🥔 🤯 🔹 🤌 🦢 🕫 🞯 👻 🧏 😵 🗸 🐲 🖓 🔹 🤹 🖓 🔹 🖓 🗸 🖓 😨 🚱 🗸 👘 Browser (All) # × Experience TeamViewer anew: feature release for Android inks D P X Documents 1 260718-00023294 P Subject Date/Time Time: 26-07-2018 10:16 0 From Link Attachments Contacts Folder Count To: support@nordic-it.com RBC RBC 83 Filter Filed in folder, Filed in filter view, ... > 😡 Browser (All) 5375 (5337) From: TeamViewer News <salesteam@teamviewer.com> Personal 11 📫 ----Description Lines: support@nordic-it.com S Worktray 0 Autopres. 101 Tel Augo Flad HE ST IN. BUBBAN. > G Filed in filter view 🕞 Cabinet 1 1.8-138a., So: We have applying. (6:107-36., support. 🕼 Filter View 12 Will We have applicated. In W. W. approach. Constantion of Constantion Spam 13 🔿 A Manhala for We have updated. 39-67 ML suggest. Is our newsletter not displayed properly? Open the web view Delivery reports 12 🔿 Walksports .... designer with its air its ....

# MARK5

#### reMARK

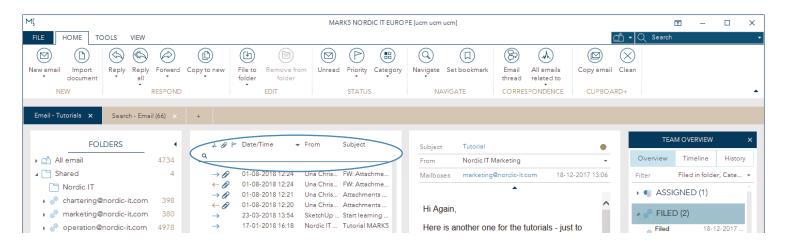

Auto filter row has been renamed Filter row. You find Filter row various places in MARK5, where it gives you the ability to search through lists according to the columns in the top of your lists. Click underneath the column you wish to search in and enter a search word.

WWW.nordic-it.com - All rights reserved

# 1.0 | Documents = Email

Documents has been renamed Email. In this chapter we mainly dig into changes that are specific to Email.

Some functions can be accessed in both Email, Contacts, Calender and Search. These functions will be explained in this chapter and they will not be repeated in the next chapters.

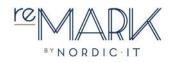

# **1.1** | Filter View Folder = Smart Folder

#### MARK5

| Documents         | <          | Browser (All) |            |                          |           | Ļ            | × | FW: mark resolution                                                                 |        | Links 🗖 🖓 🕽                                     |
|-------------------|------------|---------------|------------|--------------------------|-----------|--------------|---|-------------------------------------------------------------------------------------|--------|-------------------------------------------------|
| Folder            | Count      | D 0 ! .       | From       | Subject                  | Date/Time | То           |   | 190718-00023065 Time: 19-07-2018 13:49                                              | -      | Link Attachments Contacts                       |
| Browser (All)     | 5000 (49 🔺 |               | RBC        | R B C                    |           | 8 8 C        | * | To: support@nordic-it.com <support@nordic-it.com><br/>From:</support@nordic-it.com> |        | Filter Filed in folder, Filed in filter view, 💌 |
| 😥 Support         |            | iii 🔿         | institu.   | Hi We have spikent .     | 10 07 ML  | augusta      |   | CC:                                                                                 | -      | Description                                     |
| 🍓 Received        |            |               | Anna las   | High county and high the | antrali.  | August 18    |   | Lines: support@nordic-it.com                                                        |        | > 🕼 Filed in filter view                        |
| 🎃 Sent            |            | 📰 🔿           | (Passade   | HE We have applieded     | 10.47 26. | assessed     |   |                                                                                     |        | > S Filed in Worktray                           |
| 🧔 Draft           |            | 📰 🔿           | stanovi.   | Your cour and address.   | 18.47 38. | interest fin |   | Hello                                                                               |        | · · · · · · · · · · · · · · · · · · ·           |
| External          |            | 📑 🔿           | Barths 5   | Tradi                    | 10.07 (0. | Marille (T)  |   | hellor                                                                              | $\sim$ |                                                 |
| Personal          | 0          | 🔝 🔿           | Analis i   | the Hadi Schulle Wess-   | 10.47 28. | interaction. |   |                                                                                     |        |                                                 |
| 6 Folder          | 0          | 📑 🔿           | These P    | Re fiel black that.      | 10.07.05. | Handle (F)   |   |                                                                                     |        |                                                 |
| Dynamic folder    |            | 📰 🔿           | families - | Subult Stantes 19        | 10.47 26. | manual.      |   |                                                                                     |        |                                                 |
| Filterview folder | 0          |               | full tom.  | HE Top/Orthodi Miran.    | 10 47 26. | Annale (F)   |   |                                                                                     |        |                                                 |

#### reMARK

| Email - Tutorials × Search - Ema                           | ail (66) X | +                                                                     |                                      |      |                               |           |                         |                  |          |                |            |
|------------------------------------------------------------|------------|-----------------------------------------------------------------------|--------------------------------------|------|-------------------------------|-----------|-------------------------|------------------|----------|----------------|------------|
| FOLDERS                                                    | •          | A Ø P                                                                 | ≻ Date/Time                          | From | Subject                       | Subject   | Tutorial                | •                | TEA      | MOVERVIEW      | ×          |
| ) 📩 All email                                              | 4734       | ۹                                                                     |                                      |      |                               | From      | Nordic IT Marketing     | *                | Overview | Timeline       | History    |
| 🖌 🛅 Shared                                                 | 4          | $\rightarrow O$                                                       | 01-08-2018 12:24                     |      | FW: Attachme                  | Mailboxes | marketing@nordic-it.com | 18-12-2017 13:06 | Filter   | Filed in folde | er, Cate 🔻 |
| Nordic IT                                                  |            | $\begin{array}{c} \leftarrow \\ \Theta \\ \rightarrow \\ \end{array}$ | 01-08-2018 12:24<br>01-08-2018 12:21 |      | . FW: Attachme<br>Attachments |           | •                       |                  | 🕨 🌒 ASSI | GNED (1)       |            |
| chartering@nordic-it.com     s     marketing@nordic-it.com |            | $ \begin{array}{c} \leftarrow \\ \Theta \\ \rightarrow \end{array} $  | 01-08-2018 12:20<br>23-03-2018 13:54 |      | Attachments<br>Start learning | Hi Again, |                         |                  | 🔺 🧬 FILE | D (2)          |            |

Filter view folder has been renamed Smart folder. You can recognize a Smart folder by the gears icon before the folder name.

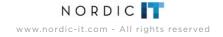

# **1.2** | Dynamic Folder = Search Folder

#### MARK5

| Documents         | <          | Browser (All) |            |                                    |           | ņ           | ×  | FW: mark resolution                                                                 |         | Links 🗖 🗜 🗙                                     |
|-------------------|------------|---------------|------------|------------------------------------|-----------|-------------|----|-------------------------------------------------------------------------------------|---------|-------------------------------------------------|
| Folder            | Count      | D 0 !         | From       | Subject                            | Date/Time | То          |    | 190718-00023065 Time: 19-07-2018 13:49                                              | 100     | Link Attachments Contacts                       |
| v 😡 Browser (All) | 5000 (49 🔺 |               | RBC        | RBC                                | 1.77      | 8 8 C       | -  | To: support@nordic-it.com <support@nordic-it.com><br/>From:</support@nordic-it.com> | ÷       | Filter Filed in folder, Filed in filter view, 🔻 |
| 😥 Support         |            | iii ⇒         | institut.  | HI. We have splitted .             | 10.07 24. | manufi_     |    | CC:                                                                                 | -       | Description                                     |
| \delta Received   |            |               | Anterior.  | This county county that            | antrali.  | water it.   |    | Lines: support@nordic-it.com                                                        | · · · · | > G Filed in filter view                        |
| 🌭 Sent            |            | 📑 🔿           | (Rental    | Hi We have applied -               | 10.47 26. | managed in  |    |                                                                                     |         | > S Filed in Worktray                           |
| 👩 Draft           |            | 📰 🔿           | August     | Your cour will address.            | 18 67 36. | instanti    |    | Hellol                                                                              |         | / Wind in Workday                               |
| External          |            | 📑 🔿           | Barille L. | Test                               | 10.07 26. | Marile IT.  |    | neio                                                                                | $\sim$  |                                                 |
| 😥 Personal        | 0          | 📑 🔿           | Barths 1.  | fie Had falleds them.              | 10.47 38. | India Aut.  |    |                                                                                     |         |                                                 |
| 🣁 Folder          | 0          | iii ⇒         | These H-   | its find tabult than.              | 10.07.05. | Marile (F)  |    |                                                                                     |         |                                                 |
| 🙀 Dynamic folder  |            |               | fastin _   | Schultz Weating 118                | 10.07 28. | manuf.      |    |                                                                                     |         |                                                 |
| Filterview folder | r o        | 11 e          | Auf term.  | INT. Trap ( ) etta call different. | 10 47 36. | Annale IT . | 11 |                                                                                     |         |                                                 |
| 🐔 Worktray        | 0          |               |            |                                    |           |             |    |                                                                                     |         |                                                 |

#### reMARK

| Email - Tutorials × Search - Ema | il (66) × | +                                               |                                      |           |                            |            |                            |                  |           |                |            |
|----------------------------------|-----------|-------------------------------------------------|--------------------------------------|-----------|----------------------------|------------|----------------------------|------------------|-----------|----------------|------------|
| FOLDERS                          | •         | * Ø P                                           | Date/Time                            | r From    | Subject                    | Subject    | Tutorial                   | •                | TEA       | MOVERVIEW      | ×          |
| ▶ 🗂 All email                    | 4734      | ۹                                               |                                      |           | î                          | From       | Nordic IT Marketing        | *                | Overview  | Timeline       | History    |
| 🔺 🛅 Shared                       | 4         | $\rightarrow \Theta$                            | 01-08-2018 12:24                     | Una Chris | FW: Attachme               | Mailboxes  | marketing@nordic-it.com    | 18-12-2017 13:06 | Filter    | Filed in folde | er, Cate 🔻 |
| Nordic IT                        |           | ( D                                             | 01-08-2018 12:24                     |           | FW: Attachme               |            | <b></b>                    |                  |           |                |            |
| 🖌 🧬 chartering@nordic-it.com     | 398       | $\rightarrow \partial$<br>$\leftarrow \partial$ | 01-08-2018 12:21<br>01-08-2018 12:20 |           | Attachments<br>Attachments | 11. 4      |                            | ~                | I I ASS   | GNED (I)       |            |
| 🕨 🧬 marketing@nordic-it.com      | 380       | $\rightarrow$                                   | 23-03-2018 13:54                     |           | Start learning             | Hi Again   | 3                          |                  | 🔺 🧬 FILE  | D (2)          |            |
| ▶ 🧬 operation@nordic-it.com      | 4978      | $\rightarrow$                                   | 17-01-2018 16:18                     | Nordic IT | Tutorial MARK5             | Here is a  | nother one for the tutoria | ls - just to     | Filed     | 18-1           | 2-2017     |
| Q Tutorials                      | 11        | → →                                             | 17-01-2018 16:18                     | Nordic IT | Tutorial MARK5             | illustrate | that MARK5 is pretty awa   | esomel           | Filed     | n folder Inbox |            |
| A Private                        |           | <del>~</del>                                    | 17-01-2018 16:18                     | ucm       | Tutorial MARK5             |            |                            |                  |           | 18-1           | 2-2017     |
| Frivate                          |           | $\rightarrow$                                   | 17-01-2018 16:16                     | Nordic IT | Re: Tutorial M             | Perhaps    | you are noticing that the  | new interface    | 🔍 🦉 Filed | n folder marke | tina@n     |

Dynamic folder has been renamed Search folder. You can recognize a Search folder by the search icon before the folder name.

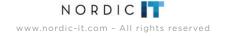

# 1.3 | Create Document = New Email

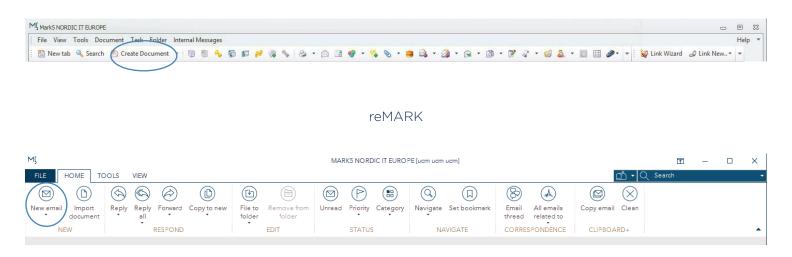

Create document has been renamed New email. It is placed in the top left corner as the first icon in the toolbar. Press New email to start writing an email. If you wish to use a template click on the small arrow below the icon and get direct access. Please notice that the New email button does not work across tabs of content. To create a new contact, mailing list, appointment, task or rule open up a new tab and select the tab of content you wish to work in. You will find the option to make a new contact, mailing list, appointment, task or rule the same place in the toolbar sectioned under new.

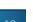

MARK5

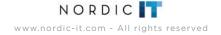

# 1.4 | Add External Document = Import Document

### MARK5

| MI Mark5 NORDIC IT EL                    | JROPE [Una Christine Castella MacDona | ld]          |                                                                            |                                     |                                                                                                    |   |                                                                               | 0                                             |              |
|------------------------------------------|---------------------------------------|--------------|----------------------------------------------------------------------------|-------------------------------------|----------------------------------------------------------------------------------------------------|---|-------------------------------------------------------------------------------|-----------------------------------------------|--------------|
| File View Tools                          | Document Task Folder Inter            | nal Messages |                                                                            |                                     |                                                                                                    |   |                                                                               |                                               | Help 🔻       |
| 🗄 🎦 New tab 🔍 S                          | e 🔞 File to folder                    | Ctrl+Q       | P 🖋 🗟 🗞 😓                                                                  | • 🖾 🖬                               | 🛷 = 🐝                                                                                                    | 0 | - 🥶 🚉 - 🏩 - 🙉 - 🗊 - 🖻 🕼 - 🎯 🏯 - 🛅 🖽 🥔 -                                       | 👔 🙀 Link Wizard 🛛 🥥 Link New 🕶                | -            |
| Documents                                | Remove from folder                    | 0 L B        |                                                                            | 1                                   |                                                                                                    | × | Experience TeamViewer anew: feature release for Android                       |                                               | <b>-</b> + × |
| Folder                                   | Access Rights                         | Ctrl+R       | Subject                                                                    | Date/Time                           | То                                                                                                    |   | 260718-00023294 Time: 26-07-2018 10:16<br>To: support@nordic-it.com           | Link Attachments Contacts                     |              |
| > 😥 Browser (All)                        | 🚳 Copy to User Worktray               | Ctrl+Y       | A B C                                                                      | =                                   | R B C                                                                                                    |   | From: TeamViewer News <salesteam@teamviewer.com> *</salesteam@teamviewer.com> | Filter Filed in folder, Filed in filter view, | , <b>T</b>   |
| Personal                                 | 😰 Copy to Own Worktray                | Ctrl+W       | MI We have applicated.                                                     | H 49 H.                             | Internet                                                                                                    |   | Lines: support@nordic-it.com                                                  | Description                                   |              |
| S Worktray                               | 🔗 Show actions                        | F9           | denotes addressed an -                                                     | 18 87 IR.                           | augusta fi                                                                                                    |   |                                                                               | > 🇔 Filed in filter view                      |              |
| > 🔞 Cabinet<br>> 🅼 Filter View<br>👼 Spam | Match to filter                       |              | Bestively authorization -<br>Bestively fails 'Mil<br>Hi We have applieded. | 808.<br>808.                        | Bords II .                                                                                                    |   | Is our newsletter not displayed properly? Open the web view                   |                                               |              |
| Delivery reports                         | Mark as Read Mark as Unread           | Ctrl+Space   | for We have applied.<br>for We have applied.<br>for We have applied.       | 18.47 (8.<br>18.47 (8.<br>18.47 (8. | namet.<br>namet.                                                                                                    |   |                                                                               |                                               |              |
|                                          | Priority                              | •            | the Weilbarre and Alexa.                                                   | 10.47 10.                           | And the owner of the owner of the owner of the owner of the owner of the owner of the owner of the owner of the owner owner                                                                                                    |   |                                                                               |                                               |              |
|                                          | 😤 Create Document                     | F2 🕨         | These cases with autors                                                    | 10 07 m.                            | And and a state of the state of the state of |   |                                                                               |                                               |              |
| Favorites Last use                       | Add external document                 | Alt+F2       | Thatle? bargeon and a                                                      | 8 47 M.                             | Mit County                                                                                                    |   | C Restore                                                                     |                                               |              |
|                                          | 🙈 Reply                               | F6 ►         | the Weikers application.                                                   | JR 47 JR.                           | assessed.                                                                                                    |   | A ray Device preset                                                           |                                               |              |
|                                          | Reply all                             | Alt+F6 ►     | the We have applicated.                                                    | 100.007-000.                        | transport.                                                                                                    |   | Experience TeamViewer anew:                                                   | Total: 1                                      | Expand       |

#### reMARK

| Мļ    |          |            |              |         |             |                   |                       | MAR    |            | DIC IT EURO | PE [ucm ucm | ucm]         |                 |                          |            |           | Ľ      | 5 - | - 🗆 | × |
|-------|----------|------------|--------------|---------|-------------|-------------------|-----------------------|--------|------------|-------------|-------------|--------------|-----------------|--------------------------|------------|-----------|--------|-----|-----|---|
| FILE  | HOME TO  | DOLS       | VIEW         |         |             |                   |                       |        |            |             |             |              |                 |                          |            | വ് 🗸 🔍    | Search |     |     | - |
|       |          | $\bigcirc$ | (            |         |             |                   |                       |        | $\bigcirc$ |             | 0           |              | 8               | $(\mathbf{M})$           |            | $\otimes$ |        |     |     |   |
| Newem | document | Reply      | Reply<br>all | Forward | Copy to new | File to<br>folder | Remove from<br>folder | Unread | Priority   | Category    | Navigate    | Set bookmark | Email<br>thread | All emails<br>related to | Copy email | Clean     |        |     |     |   |
|       | NEW      |            | 1            | RESPOND |             |                   | EDIT                  |        | STATUS     | 5           | NA          | VIGATE       | CORRE           | SPONDENCE                | CLIPBOA    | ARD+      |        |     |     | • |

Add external document has been renamed Import document. You can select it from the toolbar where it is the second icon under the home tab.

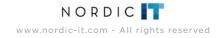

# 1.5 | Reply, Reply All, Forward And Copy To New

MARK5

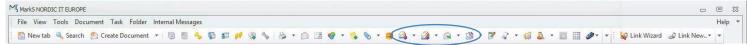

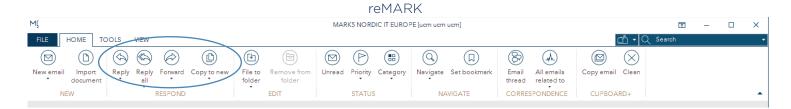

Reply, Reply all, Forward and Copy to new all goes by the same name as before. They are marked in the screenshot above.

## 1.6 | Edit = Copy To New > Keep Only Text

#### MARK5

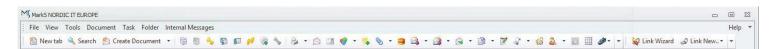

reMARK

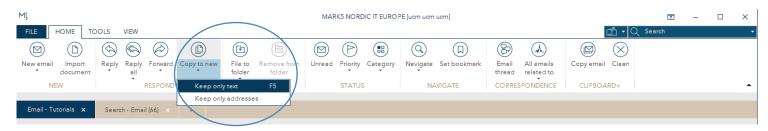

Edit is now called Copy to new > Keep only text. It is located in the toolbar under the home tab. You find it by clicking the small arrow below the Copy to new icon.

NORDIC www.nordic-it.com - All rights reserved

#### 2

### **1.7** | File To Folder And Remove From Folder

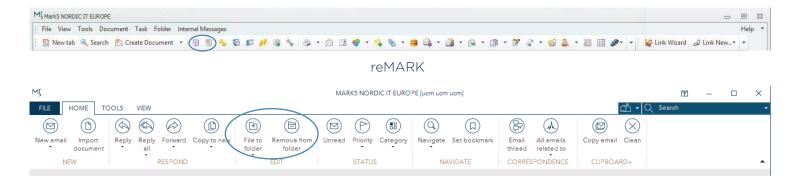

MARK5

File to folder and Remove from folder has been placed in the toolbar, under the home tab. It goes by the same name as before.

# **1.8** | Copy To User Worktray = Copy To User To-Do List

MARK5

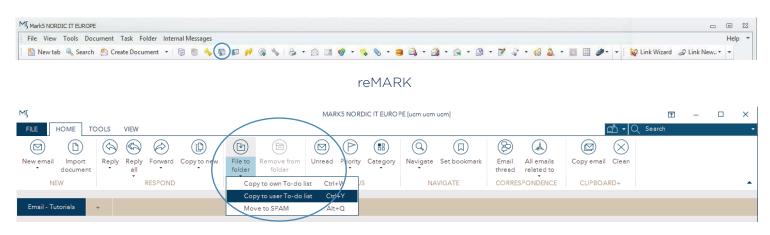

Worktray has been renamed To-do list, therefore Copy to user worktray has been renamed Copy to user To- do list. You find it by clicking on the small arrow under the File to folder icon.

# 1.9 | Copy To Own Worktray = Copy To Own To-Do List

MARK5

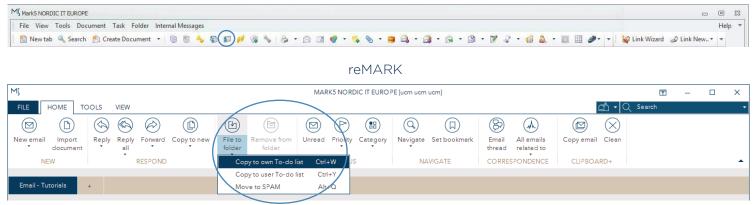

the File to folder icon.

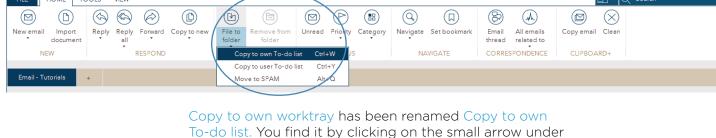

1.10 | Move To Spam

#### MARK5

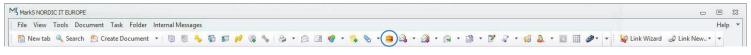

reMARK

| M                                                                                           | MARK5 NORDIC IT EUROP                                           | 'E [uem uem]                                                | ॒ – □            | × |
|---------------------------------------------------------------------------------------------|-----------------------------------------------------------------|-------------------------------------------------------------|------------------|---|
| FILE HOME TOOLS VIEW                                                                        |                                                                 |                                                             | 🖆 🗸 🔍 Search     | - |
| $\square  \square  \square  \square  \square  \square  \square  \square  \square  \square $ |                                                                 |                                                             |                  |   |
| New email Import Reply Reply Forward<br>document all                                        | Copy to new File to Remove from Unread Priolity Category folder | Navigate Set bookmark Email All emails<br>thread related to | Copy email Clean |   |
| NEW RESPOND                                                                                 | Copy to own To-do list Ctrl+W                                   | NAVIGATE CORRESPONDENCE                                     | CLIPBOARD+       | • |
| Email - Tutorials +                                                                         | Copy to user To-do list Ctrl+Y<br>Move to SPAM Altx*Q           |                                                             |                  |   |

Move to spam is now located in the toolbar under the home tab. To find Move to spam click on the arrow bellow the icon File to folder.

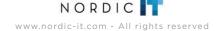

#### 1.11 | Mark As Read = Read

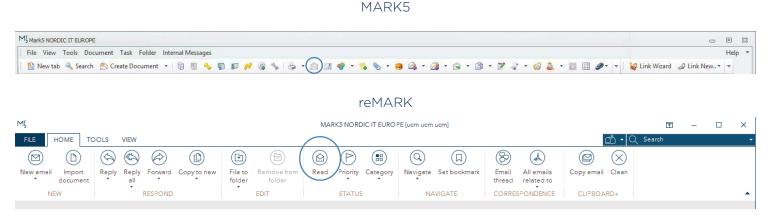

Mark as read has been renamed Read. You find it in the toolbar under the home tab. The button changes according to the status of the email, and read is therefore only visible if the email you have selected is currently unread.

# 1.12 | Mark As Unread = Unread

MARK5

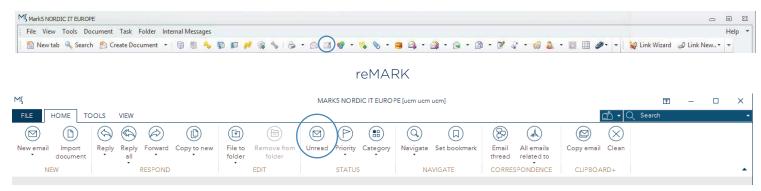

Mark as unread has been renamed Unread. You find it in the toolbar under the home tab. It is only visible if the email you have selected is currently read.

23

NORDIC www.nordic-it.com - All rights reserved

# 1.13 | Priority

#### Old MARK5

| File View Tools                   | Document | Task Folder Inter           | nal Messages |              |
|-----------------------------------|----------|-----------------------------|--------------|--------------|
| B New tab Se                      | Rem      | o folder<br>ove from folder | Ctrl+Q       | B 89         |
| Folder                            | Acce     | ss Rights                   | Ctrl+R       | Subject      |
| > 🗐 Browser (All)                 | 🗑 Сору   | r to User Worktray          | Ctrl+Y       | 8 <b>8</b> C |
| Personal                          | 🛐 Сору   | to Own Worktray             | Ctrl+W       | 101-101      |
| Souther Worktray Republic Cabinet | 88 Shov  | / actions                   | F9           | Harristen    |
| > 👩 Filter View                   | 🔞 Mato   | h to filter                 |              | (Indication) |
| 🥃 Spam                            | 😱 Start  | discussion                  |              | hammer       |
| Delivery reports Search           | 🖄 Mark   | as Read                     | Ctrl+Space   | Phate in     |
|                                   | Mark     | as Unread                   |              | -            |
| <                                 | Prior    | ity                         | •            | 26 Hun       |
|                                   | 🖄 Crea   | te Document                 | F2 •         | 1144-344     |

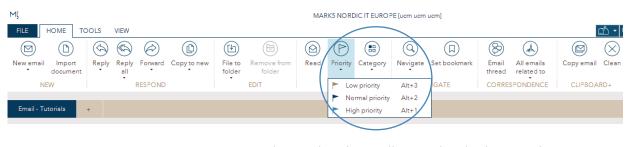

reMARK

Priority is now located in the toolbar under the home tab. Click the small arrow under the icon to add a priority to the email you have selected.

# 1.14 | Add Category = Category

Old MARK5

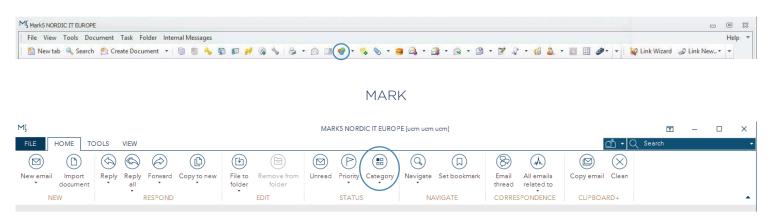

Add category has been renamed Category. You find Category in the toolbar under the home tab. Click on the icon to open the Category window. Click on the small arrow below the icon to quickly add a category to the email, contact or mailing list you have selected.

NORDIC **W**ww.nordic-it.com - All rights reserved

# 1.15 | Bookmark Current Object = Set Bookmark

#### Old MARK5

| File View Tools         | Doc | ument Task Folder Interr                           | ial Messages |           |
|-------------------------|-----|----------------------------------------------------|--------------|-----------|
| 📔 New tab 🔍 Se          |     | File to folder                                     | Ctrl+Q       | 88        |
| Documents               | 8   | Remove from folder                                 |              |           |
| Folder                  | 00  | Access Rights                                      | Ctrl+R       | Subject   |
| > 😥 Browser (All)       | 1   | Copy to User Worktray                              | Ctrl+Y       | REC       |
| Personal                |     | Copy to Own Worktray                               | Ctrl+W       | 185-1844  |
| > Worktray              | 88  | Show actions                                       | F9           | 1845-1860 |
| > 🕼 Cabinet             | 1   | Match to filter                                    |              | (Bellevin |
| 🥪 Spam                  |     | Start discussion                                   |              | August 1  |
| Delivery reports Search |     | Mark as Read                                       | Ctrl+Space   | (Field)   |
| search                  |     | Mark as Unread                                     |              | 100.000   |
|                         | P   | Priority                                           | <b>)</b>     | 185.76    |
|                         | 1   | Create Document                                    | F2 🕨         | 1786 (34  |
| Favorites Last used     |     | Add external document                              | Alt+F2       | (Bearing  |
|                         |     | Reply                                              | F6 🕨         | (Taking a |
|                         |     | Reply all                                          | Alt+F6 ►     | timate    |
|                         |     | Forward                                            | F7 🕨         | 182-194   |
|                         | B   | Copy to new                                        | Alt+F5 >     | 1764162   |
|                         | 2   | Edit                                               |              | -         |
|                         | 5   | Document templates                                 | э.           | -         |
|                         | H   | Save as                                            |              | the We    |
|                         |     | Save attachments                                   |              | 1000 (34  |
| Documents               | 2   | Print                                              | Ctrl+P ▶     | the rise  |
| 🔓 Contacts              |     | View attached images                               | curre        | Hangh     |
| Tasks                   |     | View original message                              |              | 1996-199  |
| -                       |     | Search by reference                                | Ctrl+G       | -         |
| Shortcode               |     | Edit filter view criteria                          |              | -         |
| 🔥 Rules                 | 6   | Edit filter view criteria<br>View client documents | Ctrl+0       | 10.40     |
| Whiteboard              | 2   |                                                    |              | 185. 1944 |
|                         |     | Add category                                       | Alt+C ►      | -         |
| 🥔 Ship                  | 4   | Add comment                                        | Ctrl+O       | 100-100   |
| 🚴 Brokering             |     | Attach to                                          | •            | readings. |
| Sales and Purch         |     | Out of office                                      |              | ALC: NO   |

#### MÇ MARK5 NORDIC IT EUROPE [ucm ucm ucm] \_\_\_\_\_ HOME TOOLS VIEW $\bigcirc$ B $\langle \! \diamond \! \rangle$ **\$** $\bigotimes$ Þ P .... (h) $(\mathbf{D})$ (X)New email Reply Reply Forward Copytonew File to Remove from Unread Priority Category Navigate Set bookmar Email All emails Copy email Clean Import folder folder thread related to document all NEW RESPOND EDIT STATUS NAVIGATE CORRESPONDENCE CLIPBOARD+

reMARK

Bookmark current object has been renamed Set bookmark. You find Set bookmark in the toolbar under the home tab. Tab it to bookmark the email you have selected.

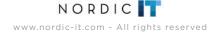

# **1.16** | Jump To Bookmark = Navigate > Bookmark

#### Old MARK5

| File View Tools     | Doc | ument Task Folder Intern   | al Messages |                      |
|---------------------|-----|----------------------------|-------------|----------------------|
| 🖺 New tab 🔍 Se      | F   | File to folder             | Ctrl+Q      | 88 🖬                 |
| Documents           | 19  | Remove from folder         |             |                      |
| Folder              | 00  | Access Rights              | Ctrl+R      | Subject              |
| Browser (All)       | 5   | Copy to User Worktray      | Ctrl+Y      | RBC                  |
| Personal            |     | Copy to Own Worktray       | Ctrl+W      | -                    |
| S Worktray          | 88  | Show actions               | F9          | 1850-1894            |
| Filter View         | 1   | Match to filter            |             | (Addressed)          |
| 🥶 Spam              |     | Start discussion           |             | Thursday 1           |
| Delivery reports    | 8   | Mark as Read               | Ctrl+Space  | (That is 1)          |
| search              | 1.2 | Mark as Unread             |             | the Heat             |
|                     | 1   | Priority                   | ,           | 181-1100             |
|                     | 2   | Create Document            | F2 •        | 1144 (344            |
| Favorites Last used |     | Add external document      | Alt+F2      | (passion)            |
|                     |     | Reply                      | F6 •        | (Indiana)<br>Autor o |
|                     |     | Reply all                  | Alt+F6      | timuth               |
|                     |     | Forward                    | F7 •        | -                    |
|                     |     | Copy to new                | Alt+F5      | (Factor)             |
|                     | 12  | Edit                       |             | the We               |
|                     | 1   | Document templates         |             | -                    |
|                     |     | Save as                    |             | 165-149              |
|                     |     | Save attachments           |             | 1144 (344            |
| Documents           |     |                            |             | 1944-1944            |
| S Contacts          | 8   | Print                      | Ctrl+P ►    | Hangh                |
| G CONCLES           | 10  | View attached images       |             | 17994 (314           |
| Tasks               |     | View original message      | •           | -                    |
| Shortcode           | ABC | Search by reference        | Ctrl+G      | 181-191              |
| Rules               | 10  | Edit filter view criteria  | Ctrl+0      | -                    |
| R Rules             | 2   | View client documents      | •           | -                    |
| Whiteboard          | 1   | Add category               | Alt+C +     | 100-100              |
| 🥔 Ship              | -   | Add comment                | Ctrl+0      | 181. 1911            |
| - Puplication       | 0   | Attach to                  | •           | multitle             |
| 💑 Brokering         |     | Out of office              |             | (free /bes)          |
| 🚴 Sales and Purch   |     | Bookmark Current Object    | Ctrl+B      | 100.000              |
| PostFix             | à   | Jump to Bookmark           | Ctrl+J      | Automatic State      |
|                     |     | Date / Time jump           | Ctrl+D      | -                    |
|                     | -   | Show conversation messages |             | ALC: NO.             |

#### reMARK

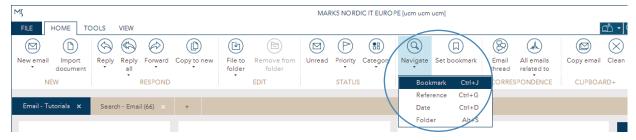

Jump to bookmark has been renamed Bookmark and is located under Navigate. Click the small arrow under the icon and select Bookmark to jump to a bookmarked email

# 1.17 | Date / Time Jump = Navigate > Date

#### Old MARK5

| File View Tools     | Document Task Folder I    | nternal Messages                      |
|---------------------|---------------------------|---------------------------------------|
| 🔠 New tab 🔍 Se      | File to folder            | Ctrl+Q 📮 🤗                            |
| Documents           | Remove from folder        |                                       |
| Folder              | Access Rights             | Ctrl+R Subject                        |
| Browser (All)       | 😨 Copy to User Worktray   | Ctrl+Y Roc                            |
| Personal            | 😰 Copy to Own Worktray    | Ctrl+W ##                             |
| S Worktray          | Show actions              | F9 100                                |
| > 🔃 Cabinet         | Match to filter           | il per te<br>between                  |
| 3 Spam              | Start discussion          | Transmitter in the second             |
| Delivery reports    | Mark as Read              | Ctrl+Space                            |
| > 🔍 Search          | Mark as Unread            | These of the                          |
|                     | Priority                  | 10000-00                              |
|                     |                           |                                       |
|                     | Create Document           | F2 •                                  |
| Favorites Last used | Add external document     | 15.00.000                             |
|                     | 🐊 Reply                   | F6 Multis                             |
|                     | Reply all                 | Alt+F6 >                              |
|                     | 😪 Forward                 | F7 • Haadiba                          |
|                     | Copy to new               | Alt+F5 +                              |
|                     | 📝 Edit                    | Re- 199                               |
|                     | Document templates        | · · · · · · · · · · · · · · · · · · · |
|                     | Save as                   | 100 H                                 |
|                     | Save attachments          | 1996-154                              |
| Documents           | Print                     | Ctrl+P >                              |
| 🔱 Contacts          | View attached images      |                                       |
| Tasks               | -                         | 10 Mar - 2 M                          |
| I dSKS              | -                         | Ctrl+G                                |
| Shortcode           | Search by reference       | C(II+0                                |
| Rules               | Edit filter view criteria | Ctrl+0                                |
|                     | View client documents     | • • •                                 |
| Whiteboard          | Add category              | Alt+C 🕨                               |
| 🥔 Ship              | 💊 Add comment             | Ctrl+O                                |
| Srokering           | Note: Attach to           | · multida                             |
| -                   | Out of office             | they like                             |
| 🚴 Sales and Purch   | Bookmark Current Object   | ct Ctrl+B                             |
| PostFix             | Jump to Bookmark          | Ctrl+J                                |
|                     | Date / Time jump          | Ctrl+D                                |
|                     | Show conversation mes     | CONTRACTOR OF THE OWNER               |

#### reMARK

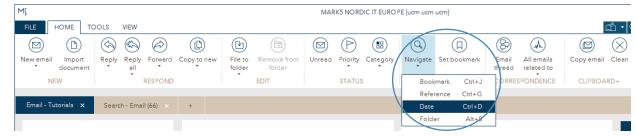

Date/Time jump has been renamed Date and is located under Navigate. Click the small arrow under the icon and select Date to navigate to a specific date or time.

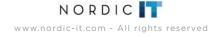

# 1.18 | Search By Reference = Navigate > Reference

#### Old MARK5

| File View Tools     | Docu | ument Task Folder Intern   | al Messages |                |
|---------------------|------|----------------------------|-------------|----------------|
| 🖺 New tab 🔍 Se      | e    | File to folder             | Ctrl+Q      | 3 88           |
| Documents           | 10   | Remove from folder         |             | -              |
| Folder              | 0    | Access Rights              | Ctrl+R      | Subject        |
| > 🔬 Browser (All)   | 5    | Copy to User Worktray      | Ctrl+Y      | RBC            |
| Personal            |      | Copy to Own Worktray       | Ctrl+W      | 181-1911       |
| S Worktray          | 88   | Show actions               | F9          | 115-199        |
| > 🔃 Cabinet         | 0    | Match to filter            |             | (Independent)  |
| Spam                |      | Start discussion           |             | Transa (       |
| Delivery reports    | 8    | Mark as Read               | Ctrl+Space  | (Figh)         |
| > 🛶 search          |      | Mark as Unread             |             | 1000 (1000     |
|                     | P    | Priority                   |             | 1000-100       |
|                     |      | Create Document            | F2 🕨        | other clear    |
| Favorites Last used |      | Add external document      | Alt+F2      | discount of    |
| Last used           |      | Reply                      | F6 +        | (Introduction) |
|                     |      | Reply all                  | Alt+F6 >    | famile of      |
|                     |      | Forward                    | F7 F        | -              |
|                     |      | Copy to new                | Alt+F5      | (fish)         |
|                     | 2    | Edit                       | Alt+F3      | 1144-144       |
|                     |      |                            |             | 10-100         |
|                     | 4    | Document templates         |             | -              |
|                     | -    | Save as                    |             | 1999 (34       |
| Documents           | a    | Save attachments           |             | 1744 (34       |
|                     | 8    | Print                      | Ctrl+P ►    | the first      |
| Contacts            |      | View attached images       |             | 1000           |
| Tasks               |      | View original message      |             | -              |
| Shortcode           | ABC  | Search by reference        | Ctrl+G      | >*             |
|                     | 10   | Edit filter view criteria  | Ctrl+0      | 101-101        |
| Rules               | 3    | View client documents      | •           |                |
| Whiteboard          | -    | Add category               | Alt+C ▶     | 10.44          |
| 🥔 Ship              |      | Add comment                | Ctrl+O      | 101-101        |
| and the second      | 6    | Attach to                  | ,           | - mailings     |
| 💑 Brokering         |      | Out of office              |             | (francibus)    |
| 🚴 Sales and Purch   |      | Bookmark Current Object    | Ctrl+B      | the He         |
| PostFix             |      | Jump to Bookmark           | Ctrl+J      | 100.000        |
|                     |      | Date / Time jump           | Ctrl+D      | 10100          |
|                     | 1.5  | Show conversation messages |             | Her Mar        |

#### reMARK

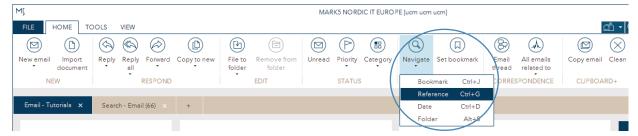

Search by reference has been renamed Reference and is located under Navigate. Click the small arrow under the icon and select Reference to jump to a specific reference number.

# 1.19 | Show Conversation Messages = Email Thread

| If Marks Nordic IT Europe                                                                      | -                            | • *  |
|------------------------------------------------------------------------------------------------|------------------------------|------|
| File View Tools Document Task Folder Internal Messages                                         | 1                            | Help |
| 🖺 New tab 🔍 Search 🖄 Create Document 🔹 📴 🐘 🍫 🗊 🗊 🤌 🤹 🛸 😓 🔹 🖄 🤹 😒 🐨 🌒 🔹 🖏 😒 😒 🔹 🖓 🔹 🖓 🔹 🖓 🔹 👘 👘 | 🙀 Link Wizard 🛛 🥔 Link New • | -    |

MARK5

#### reMARK

| MÇ                         |                                      |              |                  |                   |                       | MAR    | K5 NORE    |          | PE [ucm ucm   | ucm]         |       |                       |           |           | T      | - | × |
|----------------------------|--------------------------------------|--------------|------------------|-------------------|-----------------------|--------|------------|----------|---------------|--------------|-------|-----------------------|-----------|-----------|--------|---|---|
| FILE HOME                  | TOOLS VIEW                           |              |                  |                   |                       |        |            |          |               |              | _     |                       |           | ല് - വ    | Search |   | - |
|                            | <ul> <li>(5)</li> <li>(5)</li> </ul> | $\bigotimes$ |                  | Þ                 | Ð                     |        | $\bigcirc$ |          | 9             |              | 8     |                       |           | $\otimes$ |        |   |   |
| New email Import<br>docume |                                      | Forward (    | Copy to new<br>• | File to<br>folder | Remove from<br>folder | Unread | Priority   | Category | Navigate<br>• | Set bookmark |       | All emails related to | Copy emai | l Clean   |        |   |   |
| NEW                        |                                      | RESPOND      |                  | ·                 | EDIT                  |        | STATUS     |          | NA            | VIGATE       | CORRE | SPONDENCE             | CLIPBO.   | ARD+      |        |   | • |

Show conversation messages has been renamed Email thread. You find Email thread in the toolbar under the home tab.

MARK5

## **1.20** | View Client Documents = All Emails Related To

MI MarkS NORDIC IT EUROPE . . . File View Tools Document Task Folder Internal Messages Help 🖹 New tab 🔍 Search 🖄 Create Document 🔹 📴 🖉 🐁 💀 🕫 🕼 😵 🎭 🎭 🛸 🖾 🐨 🤣 🔹 🦠 🗣 🛸 🖏 🔹 🚳 🗸 🎭 🖓 🔹 🖓 🔹 🚱 🖓 😵 🖓 👘 reMARK M MARK5 NORDIC IT EUROPE [ucm ucm ucm] Ť - 0 × FILE HOME TOOLS VIEW 🖧 🗸 📿 Search  $\langle\!\!\langle \!\!\langle \!\!\rangle \rangle$  $( \mathbb{P} )$ 8  $(\mathbf{D})$ (A)Ø  $(\mathbf{D})$  $(\square)$ P Q  $(\times)$ (m) New email Import Reply Reply Forward Copytonew File to Remove from Unread Priority Category Navigate Set bookmark Email All emails Copy email Clean document folder folder thread related to all NEW RESPOND EDIT NAVIGATE CORF OARD+ This person This compar Email - Tutorials X Search - Email (66)

> View client documents has been renamed All emails related to. You find the function in the toolbar under the home tab. Click the small arrow under the icon to choose between emails related to the person or to the company.

> > NORDIC www.nordic-it.com - All rights reserved

1

# 1.21 | TicTacToe clipboard = Clipboard+

#### MARK5

| MJ Mark5 NORDIC IT EUROPE [Una Christine Castella MacDonald]       |                                   |       |                                                                             | - 9 %                                           |
|--------------------------------------------------------------------|-----------------------------------|-------|-----------------------------------------------------------------------------|-------------------------------------------------|
| File View Tools Document Task Folder Internal Messages             |                                   |       |                                                                             | Help 🔻                                          |
| 🔛 New tab 😻 Link Wizard                                            | 🌭 i 🕹 🔹 🙆 🔹 🌍 🔸                   | 💊 📎 • | 😼 😂 • 🎯 • 🕞 • 🗊 • 🖉 🖓 • 🎯 🕹 • 📃 🖽 🥔 • 🕴                                     | 🥪 Link Wizard 🥔 Link New 👻 👻                    |
| Documents Edit report templates                                    |                                   | ů ×   | Experience TeamViewer anew: feature release for Android, I                  | Links 🗖 म 🗙                                     |
| Folder                                                             | Date/Time To                      |       | 260718-00023294 Time: 26-07-2018 10:16<br>To: support@nordic-it.com *       | Link Attachments Contacts                       |
| > 😡 Browse a Append to TicTacToe clipboard Insert                  | = 8 <mark>8</mark> C              |       | From: TeamViewer News <salesteam@teamviewer.com></salesteam@teamviewer.com> | Filter Filed in folder, Filed in filter view, 💌 |
| Personal Append to TicTacToe clipboard with attachments Alt+Insert | a splitted _ 20.07 (8. 100        | pot.  | Lines: support@nordic-it.com                                                | Description                                     |
| S Worktray                                                         | ter application all 677 all augus | and a |                                                                             | > 🌾 Filed in filter view                        |

#### reMARK Copy a whole email

| MÇ                                  |                                             | MARK5 NORDIC IT EUROPE [ucm ucm ucm]                                                                                                    | ■ - □ ×                        |
|-------------------------------------|---------------------------------------------|----------------------------------------------------------------------------------------------------|--------------------------------|
| FILE HOME T                         | OOLS VIEW                                   |                                                                                                    | 🖧 🗸 🔍 Search 🗸                 |
| New email Import<br>document<br>NEW | Reply Reply Forward Copy to new all RESPOND | Image: File to folder         Image: File to folder         Image: File to folder | Copy email Clean<br>CLIPBOARD+ |

#### reMARK Copy part of an email

| FOLDERS                                      | •    |   | * Ø P         | Date/Time 🔻      | From      | Subject         |
|----------------------------------------------|------|---|---------------|------------------|-----------|-----------------|
| 🕨 📩 All email                                | 4734 | ٩ |               |                  |           |                 |
| 🔺 🛅 Shared                                   | 4    |   | ←             | 17-01-2018 16:15 | ucm       | Tutorial MARK5  |
| Nordic IT                                    |      |   | → ►           | 18-12-2017 13:06 | Nordic IT | Tutorial        |
| chartering@nordic-it.com                     | 398  |   | $\rightarrow$ | 18-12-2017 13:06 | Nordic IT | Tutorial        |
| <ul> <li>Chartening@nordic-it.com</li> </ul> | 370  |   | $\rightarrow$ | 18-12-2017 13:06 | Nordic IT | Tutorial        |
| 🕨 🖉 marketing@nordic-it.com                  | 380  |   | ←             | 18-12-2017 13:05 | ucm       | Tutorial        |
| 🕨 🛷 operation@nordic-it.com                  | 4978 |   | $\rightarrow$ | 13-12-2017 14:18 | Operatio  | Tutorial overv  |
| ▶ Q Tutorials                                | 11   |   | $\leftarrow$  | 13-12-2017 14:16 | Mark5     | Tutorial overvi |
|                                              |      |   | $\rightarrow$ | 13-12-2017 13:43 | Nordic IT | Re: Tutorial O  |
| Private                                      |      |   | ←             | 13-12-2017 13:43 | Mark5     | Re: Tutorial O  |
| 📒 To-do list                                 |      |   | $\rightarrow$ | 13-12-2017 09:30 | Operation | New version     |
| All documents                                |      |   | ←             | 13-12-2017 09:29 | Mark5     | New version     |
|                                              |      |   | $\rightarrow$ | 08-12-2017 09:29 | Nordic IT | Tutorial Over   |
| 🚫 Spam                                       |      |   | $\rightarrow$ | 08-12-2017 09:29 | Nordic IT | Tutorial Overv  |
| Q Recent searches                            | 24   |   | 1             | 08-12-2017 09:29 | jc        | Tutorial Over   |
|                                              |      |   | $\rightarrow$ | 05-12-2017 10:27 | Nordic IT | Tutorial - Quic |
|                                              |      |   |               |                  |           |                 |

TicTacToe clipboard has been renamed Clipboard + and is an advanced copy and paste function. To copy an entire email click on the icon Copy email in the toolbar. To copy part of an email, mark the part you wish to copy with the cursor, right click and select Append to

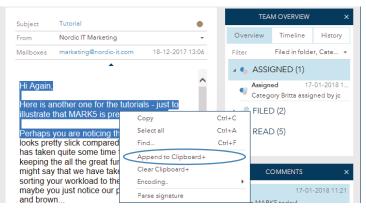

If you select Copy email it automatically copies any attachments in the email. Select from the clipboard in the email compose view whether you want to insert the attachment or not.

## 1.22 | Edit Filterview Criteria = Add Criteria From Email

MARK5

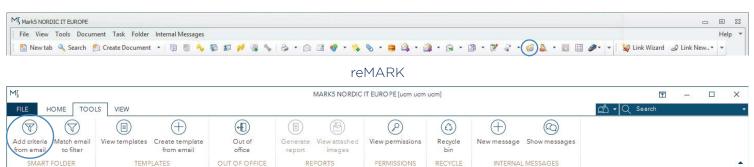

Edit filterview criteria has been renamed Add criteria from email. You find it as the first icon in the toolbar under the tools tab.

# 1.23 | Match To Filter = Match Email To Filter

#### MARK5

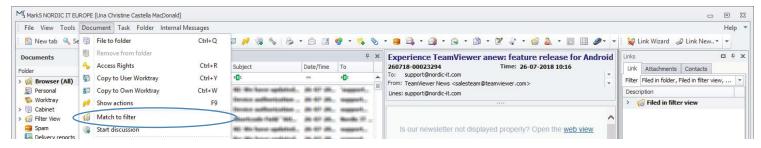

#### reMARK

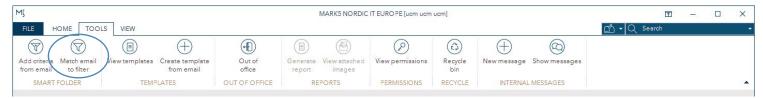

Match to filter has been renamed Match email to filter. You can now choose Match email to filter directly from the toolbar under the tools tab.

NORDIC

# **1.24** | Document Templates = View Templates

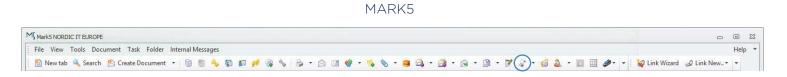

#### reMARK

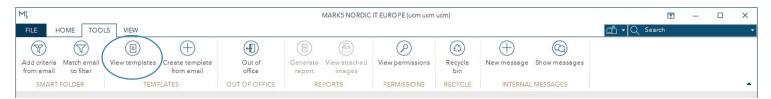

Document templates has been renamed View templates. You find View templates in the toolbar under the tools tab.

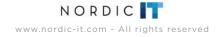

# 1.25 | Out Of Office

#### MARK5

| File View Tools     | Doc   | ument Task Folder Inter   | nal Messages |               |  |  |  |
|---------------------|-------|---------------------------|--------------|---------------|--|--|--|
| 🖺 New tab 🔍 Se      | F     | File to folder            | Ctrl+Q       | 3 88          |  |  |  |
| Documents           | 8     | Remove from folder        |              |               |  |  |  |
| Folder              | 00    | Access Rights             | Ctrl+R       | Subject       |  |  |  |
| Browser (All)       | 5     | Copy to User Worktray     | Ctrl+Y       | RBC           |  |  |  |
| Personal            |       | Copy to Own Worktray      | Ctrl+W       | 182-180       |  |  |  |
| S Worktray          | 88    | Show actions              | F9           | 100 100       |  |  |  |
| > 😸 Cabinet         | 1     | Match to filter           |              | (Independent) |  |  |  |
| 😼 Spam              |       | Start discussion          |              |               |  |  |  |
| Delivery reports    | 8     | Mark as Read              | Ctrl+Space   | (Figh)        |  |  |  |
| search              | 1.4   | Mark as Unread            |              | 100 100       |  |  |  |
|                     | 10    | Priority                  |              | 185.764       |  |  |  |
|                     |       | Create Document           | F2 •         | 1744 (34      |  |  |  |
| Favorites Last used |       | Add external document     | Alt+F2       | - Encourse    |  |  |  |
|                     |       | Reply                     | F6 🕨         | (Instant)     |  |  |  |
|                     |       | Reply all                 | Alt+F6       | timate        |  |  |  |
|                     |       | Forward                   | F7 •         | 185-1444      |  |  |  |
|                     |       | Copy to new               | Alt+F5       | Plantin Av    |  |  |  |
|                     | 2     | Edit                      |              | 1845-1844     |  |  |  |
|                     | S     | Document templates        | •            | internet and  |  |  |  |
|                     |       | Save as                   |              | the He        |  |  |  |
|                     |       | Save attachments          |              | 1744-254      |  |  |  |
| Documents           | 2     | Print                     | Ctrl+P ►     | ALC: NO.      |  |  |  |
| & Contacts          | ~     |                           | Ctri+P •     | Harak         |  |  |  |
|                     |       | View attached images      |              | 1000          |  |  |  |
| Tasks               |       | View original message     | •            | -             |  |  |  |
| Shortcode           | XBC . | Search by reference       | Ctrl+G       | -             |  |  |  |
| Rules               | 10    | Edit filter view criteria | Ctrl+0       | 161.160       |  |  |  |
| Whiteboard          | 2     | View client documents     | •            | 101-101       |  |  |  |
| whiteboard          | •     | Add category              | Alt+C ►      | 411-1414      |  |  |  |
| 🥔 Ship              | 5     | Add comment               | Ctrl+O       | -             |  |  |  |
| 🚴 Brokering         | 0     | Attach to                 | •            | mailing       |  |  |  |
| Sales and Purch     |       | Out of office             |              | 200           |  |  |  |

#### reMARK

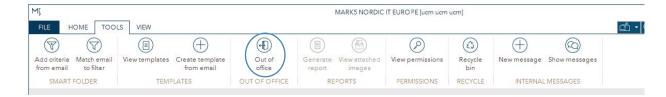

Out of office has been placed in the toolbar under the tools tab. It has not been renamed.

# **1.26** | Access Rights = View Permissions

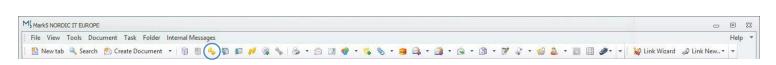

MARK5

#### reMARK

| MÇ                         |                          |                |                               |               |                    | MARK5 NORDIC                   | IT EURO PE [ucm ucm     | ucm]           |             |               | 团            | - | × |
|----------------------------|--------------------------|----------------|-------------------------------|---------------|--------------------|--------------------------------|-------------------------|----------------|-------------|---------------|--------------|---|---|
| FILE H                     |                          | S VIEW         |                               |               |                    |                                |                         |                |             |               | 🖞 🕶 🔍 Search |   |   |
| Add criteria<br>from email | Match email<br>to filter | View templates | Create template<br>from email | Out of office | Generate<br>report | (A)<br>View attached<br>images | (P)<br>View permissions | Recycle<br>bin | Hew message | Show messages |              |   |   |
| SMART                      | FOLDER                   | TEM            | PLATES                        | OUT OF OFFICE | RI                 | EPORTS                         | PERMISSIONS             | RECYCLE        | INTERNAL    | MESSAGES      |              |   | - |

Access rights has been renamed View permissions. It is located in the toolbar under tools.

1.27 | Recycle Bin

#### MARK5

| File View Tools Document Task Folder Internal Messages                                                                                                    |                  |                                                                           |                                                      |                                             |     |                                                                                                    |                                                                                   | Help       |
|----------------------------------------------------------------------------------------------------|------------------|---------------------------------------------------------------------------|------------------------------------------------------|---------------------------------------------|-----|----------------------------------------------------------------------------------------------------|-----------------------------------------------------------------------------------|------------|
| 🖺 New tab 😻 Link Wizard                                                                                                    |                  | s & .                                                                     | 🖄 🖬 🍕                                                | 9 - 👒 🤇                                     | 0 - | 😕 🚑 • 🎯 • 🖄 • 🖹 • 🖻 • 🖓 🥡 • 🍪 🏝 • 📰 🖽 🥔 • 🔹                                                                                       | 🙀 Link Wizard 🥥 Link New 👻 👻                                                      |            |
| Documents         Image: Edit report templates           Folder         Junk New                                                                                 | •                |                                                                           | Date/Time                                            | То                                          | ×   | Experience TeamViewer anew: feature release for Android, I<br>260718-00023294 Time: 26-07-2018 10:16<br>To: support@nordic-ti.com | Link Attachments Contacts                                                         | <b>□</b> ₽ |
| BPersonal     Append to TicTacToe clipboard with attachments     Alt+1     Worktra     Clear TicTacToe clipboard                                                 | Insert<br>Insert | n spikini .<br>n spikini .                                                | 847 M.<br>847 M.                                     | Terranett.                                  |     | From: TeamViewer News <salesteam@teamviewer.com>  Uines: support@nordic-it.com</salesteam@teamviewer.com>                         | Filter Filed in folder, Filed in filter view Description > 6 Filed in filter view | N, 💌       |
| > ○ Cabinet         Clean inclusive employing           > ○ Filter Vec         Recycle bin           > Spam         Paleetion log           > ○ Search         0 |                  | Insertificant ()<br>Its (Inserting) ()<br>and (Itserting) ()<br>Inserting | 10-07-001.<br>10-07-001.<br>10-07-001.<br>10-07-001. | Reader (1) -<br>Reader (1) -<br>Reagent (1) |     | Is our newsletter not displayed property? Open the web view                                                                       |                                                                                   |            |

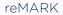

| MÇ                         |                          |                |                               |               |                    | MARK5 NORDIC            | IT EUROPE [ucm ucm      | ucm]           |             |                     |        | T      | 1 | × |
|----------------------------|--------------------------|----------------|-------------------------------|---------------|--------------------|-------------------------|-------------------------|----------------|-------------|---------------------|--------|--------|---|---|
| FILE H                     |                          | S VIEW         |                               |               |                    |                         |                         |                |             |                     | di · Q | Search |   |   |
| Add criteria<br>from email | Match email<br>to filter | View templates | Create template<br>from email | Out of office | Generate<br>report | View attached<br>images | (P)<br>View permissions | Recycle<br>bin | New message | CO<br>Show messages |        |        |   |   |
| SMART                      | FOLDER                   | TEMP           | LATES                         | OUT OF OFFICE | RE                 | PORTS                   | PERMISSIONS             | RECYCLE        | INTERNAL    | MESSAGES            |        |        |   | - |

Recycle bin is now located in the toolbar under the

tools tab.

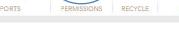

# 1.28 | Show Actions = Team Overview > History

| Help                           |
|--------------------------------|
| 👻 🗄 🥁 Link Wizard 🥔 Link New 👻 |
|                                |
|                                |
|                                |
|                                |
| 困 − □                          |
| , - Q Search                   |
|                                |
| $(\times)$                     |
| Clean                          |
|                                |
| )+                             |
|                                |
|                                |
|                                |
| TEAM OVERVIEW >                |
|                                |
| Overview Timeline History      |
| Assigned                       |
| Assigned                       |
|                                |
| Ţ                              |
| 🕨 🛅 Filed                      |
|                                |
| Priority set                   |
| Read/Unread                    |
| Read/Unread                    |
|                                |
|                                |
| COMMENTS                       |
| jc 17-01-2018 11:21            |
| Testing MARK5 today!           |
|                                |
|                                |
|                                |
|                                |
|                                |
|                                |
|                                |
|                                |
| Type a comment here (Ctrl-O)   |
|                                |

MARK5

Show actions has been renamed History. You find History in Team overview by clicking the History tab.

If you cannot find Team overview go to the view tab in the toolbar and click on Team overview.

# 1.29 | Add = Comment

MI MarkS NORDIC IT EUROPE

File View Tools Document Task Folder Internal Messages

|                                    |          |                             |                                      |            | reMA                | XI X                |                                                                     |                      |                      |                  |            |
|------------------------------------|----------|-----------------------------|--------------------------------------|------------|---------------------|---------------------|---------------------------------------------------------------------|----------------------|----------------------|------------------|------------|
|                                    | •        |                             |                                      | MA         | ARKS NORDIC IT EURC | PE [ucm ucm ucm     | 1                                                                   |                      | DA Danish (Denn      | nark) 🏮          | o ×        |
| LE HOME TOOLS VIEW                 |          |                             |                                      |            |                     |                     |                                                                     | 0                    | 🖞 • Q Search         |                  |            |
|                                    | Q)       | ( )                         |                                      |            |                     |                     |                                                                     |                      |                      |                  |            |
| rizontal Team overview Comments    | $\smile$ | I Load defa                 | $\sim$                               |            |                     |                     |                                                                     |                      |                      |                  |            |
| view                               |          |                             | plate layout                         |            |                     |                     |                                                                     |                      |                      |                  |            |
| PANELS                             |          | LAY                         | TUOY                                 |            |                     |                     |                                                                     |                      |                      |                  |            |
|                                    |          |                             |                                      |            |                     |                     |                                                                     |                      |                      |                  |            |
| Search - Email (66) 🙁 Email - Tuto | orials × | +                           |                                      |            |                     |                     |                                                                     |                      |                      |                  |            |
|                                    |          |                             |                                      |            |                     |                     |                                                                     |                      | -                    |                  |            |
| FOLDERS                            | 4        | APP                         | ► Date/Time                          | From       | Subject             | Subject             | Tutorial                                                            |                      | TEA                  | MOVERVIEW        | ×          |
| n All email                        | 4751     | Q                           |                                      |            |                     | From                | Nordic IT Marketing                                                 |                      | Overview             | Timeline         | History    |
| Shared                             | 4        | ->                          | 01-12-2017 09:46                     | Nordic IT  | MARKS Tutori        | Mailboxes           | marketing@nordic-it.com                                             | 27-11-2017 09:16     | Filter               | Filed in folder  | Coto -     |
| Nordic IT                          |          | ->                          | 30-11-2017 11:06                     |            | Re: Tutorial st     | Manboxes            | marketingenoroic-it.com                                             | 27-11-2017-07.10     | riter                | Filed in lotde   | r, Cate •  |
|                                    | 400      | +                           | 30-11-2017 11:06                     | Mark5      | Re: Tutorial st     |                     | •                                                                   |                      | + 🔄 FILED            | ) (3)            |            |
| 🛚 🥔 chartering@nordic-it.com       | 400      | $\rightarrow$               | 27-11-2017 09:45                     | Una Christ | Tutorial start      | Dear All,           |                                                                     |                      |                      |                  |            |
| marketing@nordic-it.com            | 381      | $\rightarrow$               | 27-11-2017 09:45                     | Una Christ | Tutorial start      |                     |                                                                     |                      | READ                 | ) (3)            |            |
| • 🔗 operation@nordic-it.com        | 4978     | ←                           | 27-11-2017 09:45                     | Una Christ | Tutorial start      |                     | is created to help illustrating<br>ace in MARK5.                    | a tutorial about the |                      |                  |            |
| , Q Tutorials                      | 16       | $\rightarrow$               | 27-11-2017 09:16                     | Nordic IT  |                     |                     |                                                                     |                      |                      |                  |            |
|                                    | 10       | $\rightarrow$               | 27-11-2017 09:16                     | Nordic IT  |                     | There is a          | lot of nice things to say about                                     | MARK5's new          |                      |                  |            |
| Private                            |          | ←                           | 24-11-2017 13:16                     |            | . Re: Re: Quote     |                     | For Instance; it is designed to<br>that is just a simple way to wr  |                      |                      |                  |            |
| To-do list                         |          | $\rightarrow 0$             | 24-11-2017 13:02                     |            | Re: Quote re        | amount of           | thought that has gone into it.                                      | When you go          |                      |                  |            |
| All documents                      |          | +                           | 24-11-2017 09:33                     |            | . Re: Quote re      |                     | e tutorials you will noticed tha<br>ty as before but that it is way |                      |                      | $\frown$         |            |
| 🚫 Spam                             |          | $\rightarrow$               | 23-11-2017 13:28                     |            | Re: Quote re        |                     | fy as before but that it is way<br>of the program and perhaps y     |                      | 5                    | DMMENTS          |            |
|                                    | 24       | ÷                           | 23-11-2017 12:15                     |            | Re: Quote re        | functionali         | ty that you didn't bother to lea                                    | rn before. We hope   |                      |                  |            |
| Q Recent searches                  | 24       |                             | 20-11-2017 11:31<br>20-11-2017 10:23 |            | Re: Quote re        | that you w          | ill be as happy with the new in                                     | iterface as we are!  | emh                  | 27-11-           | 2017 09:33 |
|                                    |          | ->                          | 20-11-2017 10:23                     | Nordie IT  |                     | Have fun v          | vith it!                                                            |                      | Love it!             |                  |            |
|                                    |          | $\rightarrow$ $\rightarrow$ | 20-11-2017 10:23                     |            | Tutorial - sam      | Martin I.           | Part Departs                                                        |                      | In the second second |                  |            |
|                                    |          | ~                           | 20-11-2017 09:07                     |            | Tutorial - sam      |                     | / Best Regards                                                      |                      | Mark5                |                  | 2017 09:52 |
|                                    |          | -                           | 20-11-2017 09:07                     |            | . Re: Quote re      | Una C.<br>Nordic IT |                                                                     |                      | I know, me to        | 1                |            |
| CTINE:                             |          | ->                          | 17-11-2017 13:27                     | Nordic IT  |                     | Tuborg Boule        | evard 12                                                            |                      |                      |                  |            |
| Favourites Last use                | ed       |                             | 17-11-2017 13:27                     | Nordie IT  |                     |                     |                                                                     |                      |                      |                  |            |
|                                    |          | ->                          | 17-11-2017 13:13                     |            | Tutorial - text     |                     |                                                                     |                      | 1                    |                  |            |
|                                    |          | ->                          | 17-11-2017 13:13                     |            | Tutorial - text     |                     |                                                                     |                      |                      |                  |            |
|                                    |          | ->                          | 17-11-2017 10:41                     |            | Re: Quote re        |                     |                                                                     |                      |                      |                  |            |
|                                    |          | +                           | 17-11-2017 08:57                     |            | Re: Quote re        |                     |                                                                     |                      | Type a comm          | enthere (Ctrl-(  | 01         |
|                                    |          | ->                          | 16-11-2017 14:24                     |            | Re: Quote re        | Read by: M          | ark5, ucm, emh                                                      | Ref: 271117-00016224 | 13ba a country       | envireire (ettim |            |

MARK5

Add comment has been renamed Comments. It now has a pane of its own in the right side of the interface. Go to the view tab in the toolbar and click on the icon Comments to hide it or to see it in the interface. 36

- e X

Help 🔻

## 1.30 | Save As

MARK5

| File View Tools                | Doc | ument Task Folder Interna            | l Messages |            |
|--------------------------------|-----|--------------------------------------|------------|------------|
| Documents                      | 8   | File to folder<br>Remove from folder | Ctrl+Q     | 0 09       |
| Folder                         | 2   | Access Rights                        | Ctrl+R     | Subject    |
| > 😥 Browser (All)              | 5   | Copy to User Worktray                | Ctrl+Y     | RBC        |
| Personal                       | 1   | Copy to Own Worktray                 | Ctrl+W     | 111-141    |
| S Worktray                     | 88  | Show actions                         | F9         |            |
| > 🕞 Cabinet<br>> 🅼 Filter View | 6   | Match to filter                      |            | (Bear)     |
| Spam Delivery reports          |     | Start discussion                     |            | 100.00     |
| Search                         |     | Mark as Read                         | Ctrl+Space | 100.00     |
|                                | 1   | Mark as Unread                       |            | ALC: N     |
|                                | P   | Priority                             | ÷          | -          |
|                                |     | Create Document                      | F2 🕨       | free of    |
| Favorites Last used            |     | Add external document                | Alt+F2     | (The St.   |
|                                |     | Reply                                | F6 🕨       | -          |
|                                |     | Reply all                            | Alt+F6 +   | the M      |
|                                |     | Forward                              | F7 ▶       | 1996-(3)   |
|                                |     | Copy to new                          | Alt+F5 +   | 1000-131   |
|                                | 2   | Edit                                 |            | 1000 (34   |
| Documents                      | 3   | Document templates                   | ×          | (Berriet)  |
| 🔏 Contacts <                   | H   | Save as                              |            | anappe (3) |
| Tasks                          |     | Save attachments                     |            | 1044       |

#### reMARK

| MÇ                                 |         |               |                                    | MARK5 NORDIO                          |          | PE [ucm ucm ucm]        |                                                  |                 |
|------------------------------------|---------|---------------|------------------------------------|---------------------------------------|----------|-------------------------|--------------------------------------------------|-----------------|
| FILE HOME TOOLS VIEW               |         |               |                                    |                                       |          |                         |                                                  | ഫ്              |
| New email Import document document | Forward |               | File to Remove from folder         | Unread Priority C                     | ategory  | Navigate Set bookmark   | Email All emails thread related to               | Copy email Clea |
| NEW                                | RESPOND |               | EDIT                               | STATUS                                |          | NAVIGATE                | CORRESPONDENCE                                   | CLIPBOARD+      |
| Email - Tutorials +                |         |               |                                    |                                       |          |                         |                                                  |                 |
|                                    |         |               |                                    |                                       |          |                         |                                                  |                 |
| FOLDERS                            | 4       | APP           | Date/Time 👻 I                      | From Subject                          |          | Subject Tutorial        |                                                  |                 |
| ▶ 🗂 All email                      | 4720    | ۹             |                                    |                                       | <b>^</b> | From Nordic IT I        | Marketing                                        |                 |
| Shared                             | 4       | → ►           | 18-12-2017 13:04                   | Nordic IT Tutorial                    |          | Mailboxes marketing     | @nordic-it.com 18-                               | 12-2017 13:06   |
| ▶ Q Tutorials                      | 7       | $\rightarrow$ | 18-12-2017 13:0                    | File to folder                        | +        |                         |                                                  |                 |
| Nordic IT                          |         | $\rightarrow$ |                                    | Reply                                 | Þ        |                         |                                                  | •               |
| chartering@nordic-it.com           | 398     | ←<br>→        | 18-12-2017 13:0<br>13-12-2017 14:0 | Reply all                             | Þ        | Hi Again,               |                                                  |                 |
| marketing@nordic-it.com            | 377     | <b>→</b>      | 13-12-2017 14:                     | Forward                               | •        | Here is another on      | e for the tutorials - ju                         | st to           |
|                                    |         | →             |                                    | Copy to new                           | +        |                         | K5 is pretty awesome                             |                 |
| • 🧬 operation@nordic-it.com        | 4978    | <del>~</del>  | 13-12-2017 13:                     | Mark as unread                        |          |                         | to is protty unosoni                             | 51              |
| Private                            |         | $\rightarrow$ | 13-12-2017 09:                     | Save as                               |          |                         | oticing that the new i                           |                 |
| 📒 To-do list                       |         | ←             | 13-12-2017 09:                     | Add to mailing list                   |          |                         | ompared to the old o                             |                 |
| All documents                      |         | $\rightarrow$ | 00 12 2017 07.                     | -                                     |          |                         | me time to clean it up<br>great functionality. Y |                 |
| Spam                               |         | $\rightarrow$ |                                    | Attach to                             | •        |                         | nave taken our task o                            |                 |
| Q Recent searches                  | 241     | !<br>→        | 05-12-2017 10:                     | Move to SPAM                          |          | your workload to th     | e next level ;-) Or ma                           | aybe            |
|                                    | 241     | →<br>→        | 05-12-2017 10:                     | New task                              |          |                         | preference for blue a                            | and             |
|                                    |         | $\rightarrow$ |                                    | Print                                 | ۱.       | brown                   |                                                  |                 |
|                                    |         | ←             | 05-12-2017 10:                     | Assign category                       | •        | As mentioned hefo       | re, there is a lot of ni                         | Ce .            |
|                                    |         | $\rightarrow$ | 05-12-2017 10:0                    | Assign workflow                       | •        |                         | MARK5's new interf                               |                 |
|                                    |         | $\rightarrow$ |                                    | Add comment (                         | trl+O    | instance; it is desig   | ned to fit the future.                           |                 |
| Favourites Last us                 | ed      | $\rightarrow$ | 00 12 2017 10:07                   | a a a a a a a a a a a a a a a a a a a |          |                         | st a simple way to wi                            |                 |
| L O Tutoriala                      | 7       | <del>~</del>  |                                    | ucm Tutorial - Q                      | uic      |                         | unt of thought that he<br>o through the tutorial |                 |
| Q Tutorials                        |         | →             |                                    | Nordic IT Fwd:<br>ic Fwd:             |          |                         | he same functionalit                             |                 |
| 🕨 🖉 marketing@nordic-it.com        | 377     | ←<br>→        |                                    | ja Fwd:<br>Nordia IT MARK5 Tut        |          |                         | way easier to get an                             |                 |
|                                    |         | $\rightarrow$ |                                    | Nordic IT MARKS Tut                   |          | overview of the pro     | aram and norhane v                               | ou will         |
|                                    |         | →<br>→        |                                    | Nordic IT Re: Tutorial                |          | Read by: Mark5, ucm, jo | , sd, emh Ref: 18                                | 1217-00018100   |

Save as is located in a right click menu. To Save as right click on an email in the email list and select Save as from the right click menu.

## **1.31** |Save = Attachments

#### MARK5

| File View Tools                               | Doc  | ument            | Task                     | Folder     | Internal Messages |               |
|-----------------------------------------------|------|------------------|--------------------------|------------|-------------------|---------------|
| New tab S                                     |      |                  | <b>folder</b><br>ve from | n folder   | Ctrl+Q            | 3             |
| Folder                                        | 0    | Acces            | s Right:                 | 5          | Ctrl+R            | Sub           |
| > 😥 Browser (All)                             | -    | Сору             | to User                  | Worktray   | Ctrl+Y            | RUC           |
| Personal                                      | 1    | Сору             | to Own                   | Worktra    | y Ctrl+W          | 1985          |
| <ul> <li>Worktray</li> <li>Cabinet</li> </ul> | 89   | Show             | actions                  | 8          | F9                | 1840          |
| > 🔞 Filter View                               | 1    | Match            | to filte                 | er         |                   | 1000          |
| 🥶 Spam                                        | •    | Start discussion |                          |            |                   | 1885          |
| Delivery reports                              | 8    | 🖄 Mark as Read   |                          | Ctrl+Space | 1860              |               |
| •                                             | 1 de | Mark             | as Unre                  | ad         |                   | in the second |
|                                               | P    | Priorit          | y                        |            |                   |               |
|                                               | 1    | Create           | Docur                    | ment       | F2                | P. 199        |
| Favorites Last used                           |      | Add e            | ternal                   | documer    | nt Alt+F2         | 1000          |
|                                               |      | Reply            |                          |            | F6                | F Ba          |
|                                               |      | Reply            | all                      |            | Alt+F6            | F (100        |
|                                               |      | Forwa            | rd                       |            | F7                | E             |
|                                               | ()   | Сору             | to new                   |            | Alt+F5            | P (1944       |
| Documents                                     | P    | Edit             |                          |            |                   | 17.96         |
|                                               | 3    | Docur            | nent te                  | mplates    |                   | E Here        |
| Contacts                                      | H    | Save a           | 5                        |            |                   | -             |
| Tasks                                         | (J)  | Save a           | ttachm                   | ients      |                   |               |
| Shortcode                                     | 8    | Print            |                          |            | Ctrl+P            | 100           |

| Mļ                                                                                                    |                                                                                                    |                                                                              | MARK5 NORDIC IT EURO                                                                                                    | PE [ucm ucm ucm]                        |                                                   |                                             |
|----------------------------------------------------------------------------------------------------|----------------------------------------------------------------------------------------------------|------------------------------------------------------------------------------|----------------------------------------------------------------------------------------------------|-----------------------------------------|---------------------------------------------------|---------------------------------------------|
| FILE HOME TOOLS VIEW                                                                                      |                                                                                                    |                                                                              |                                                                                                    |                                         |                                                   | dn - Q Sea                                  |
| New email Import Reply Reply F<br>document all                                                            | onward Copy to new                                                                                           | File to folder<br>Folder<br>EDIT                                             | Read Priority Category<br>STATUS                                                                                                   | Navigate Set bookmark                   | Email All emails thread related to CORRESPONDENCE | Copy email Clean                            |
| Email - Tutorials × Search - Email (é                                                                     | 6) × +                                                                                                    |                                                                              |                                                                                                    |                                         |                                                   |                                             |
| FOLDERS                                                                                                   | 4 A Ø                                                                                                    | P Date/Time →                                                                | From Subject                                                                                                    |                                         | nents - tutorial<br>ne Castella MacDonald         | - Overvie                                   |
| Shared                                                                                                    | 4 → 6<br>← 6                                                                                                 | 01-08-2018 12:24                                                             | Una Chris FW: Attachme<br>Una Chris FW: Attachm                                                                                    | To Una Christin<br>Mailboxes UCM Privat | ne Castella MacDonald                             | • Q C                                       |
| <ul> <li>         chartering@nordic-it.com     </li> <li>         marketing@nordic-it.com     </li> </ul> | 398     → 6       380     →                                                                                  | 01-08-2018 12:20                                                             | Una Chris Attachments<br>Una Chris Attachments<br>SketchUp Start learning                                                          | Message                                 |                                                   |                                             |
| Q Tutorials                                                                                               | 1978 →<br>12 →<br>←                                                                                          | 17-01-2018 16:18                                                             | Nordic IT Tutorial MARK5<br>Nordic IT Tutorial MARK5<br>ucm Tutorial MARK5                                                         | Mand i breve.pr                         | (                                                 | Irint<br>Copy Ctrl+C                        |
| Private     To-do list     All documents     Spam                                                         | $\begin{array}{c} \uparrow \\ \leftarrow \\ \uparrow \\ \uparrow \\ \uparrow \\ \uparrow \end{array}$        | 17-01-2018 16:16<br>17-01-2018 16:15<br>17-01-2018 16:15                     | Nordic IT Re: Tutorial M<br>ucm Re: Tutorial M<br>Nordic IT Tutorial MARK5<br>Nordic IT Tutorial MARK5<br>Nordic IT Tutorial MARK5 |                                         |                                                   | ave as<br>ave all<br>elect All<br>Attach to |
| • Q Recent searches                                                                                       | $\begin{array}{ccc} 24 & \leftarrow \\ \rightarrow \\ \rightarrow \\ \rightarrow \\ \rightarrow \end{array}$ | 17-01-2018 16:15<br>18-12-2017 13:06<br>18-12-2017 13:06<br>18-12-2017 13:06 | ucm Tutorial MARK5<br>Nordic IT Tutorial<br>Nordic IT Tutorial<br>Nordic IT Tutorial                                               |                                         | 465                                               | ucm<br>Interestin                           |
| Favourites Last used                                                                                      | $\begin{array}{c} \leftarrow \\ \rightarrow \\ \leftarrow \\ \rightarrow \end{array}$                        | 13-12-2017 14:18<br>13-12-2017 14:16<br>13-12-2017 13:43                     | ucm Tutorial<br>Operatio Tutorial overv<br>Mark5 Tutorial overvi<br>Nordic IT Re: Tutorial O                                       |                                         |                                                   |                                             |
|                                                                                                    | ←<br>→<br>←                                                                                                  | <b>13-12-2017 09:30</b><br>13-12-2017 09:29                                  | Mark5 Re: Tutorial O<br>Operation New version<br>Mark5 New version                                                                 |                                         | AN RI                                             |                                             |
|                                                                                                    | $\rightarrow$                                                                                                |                                                                              | Nordic IT Tutorial Over<br>Nordic IT Tutorial Overv                                                                                |                                         | Ref: 0108                                         | 18-00026189                                 |

Save attachments has been moved and renamed. It is now called Save all and you find the function by right clicking on an attachment in an email.

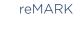

## 1.32 | Print

🚹 New tab 🔍 Se 🔞 File to folder

Documents

> 😡 Browser (All) Personal

🐞 Worktray

> 🕞 Cabinet

🥽 Spam

> 🔍 Search

Documents

🔏 Contacts

Shortcode

Tasks

Rules

> 🌀 Filter View

Delivery reports

Folder

MARK5

Ctrl+Q

Ctrl+R

Ctrl+Y

Ctrl+W

Ctrl+Space

F9

F2

F6

F7

Alt+F2

Alt+F6

Alt+F5

Ctrl+P

2 88

Subject

-

**BARREN** 

Shareful .

-----

No. We

REC

Mark5 NORDIC IT EUROPE [Una Christine Castella MacDonald] File View Tools Document Task Folder Internal Messages

🕅 Remove from folder

👘 Copy to User Worktray

😰 Copy to Own Worktray

Access Rights

88 Show actions

Match to filter

🔗 Mark as Read

Favorites Last used 🔒 Add external document

🙈 Reply

Reply all

S Forward

Save as...

📝 Edit

Print

Copy to new

Document templates

Save attachments ..

View attached images

Mark as Unread Priority 🖄 Create Document

Start discussion

| мŗ                          |         |               |                                      | MARK5           | NORDIC IT EURO                         | PE (ucm ucm u | ucm]                            |              |                              |              |                       |
|-----------------------------|---------|---------------|--------------------------------------|-----------------|----------------------------------------|---------------|---------------------------------|--------------|------------------------------|--------------|-----------------------|
| FILE HOME TOOLS VIEW        | V       |               |                                      |                 |                                        |               |                                 |              |                              |              | മ് • C                |
|                             |         |               | (b)                                  | $\square$ (     | P                                      |               |                                 | 8            | (A)                          |              | $\left(\times\right)$ |
| New email Import Reply Rep  | · ·     | Copy to new   | File to Remove from                  | n Unread Pri    | ority Category                         | Navigate      | Set bookmark                    | Email        | All emails                   | Copy email   | Clean                 |
| document al                 | · •     | •             | folder folder                        |                 | • •                                    | ÷             |                                 | thread       | related to                   |              |                       |
| NEW                         | RESPOND |               | EDIT                                 | ST              | ATUS                                   | NAV           | /IGATE                          | CORRES       | PONDENCE                     | CLIPBOA      | RD+                   |
|                             |         |               |                                      |                 |                                        |               |                                 |              |                              |              |                       |
| Email - Tutorials +         |         |               |                                      |                 |                                        |               |                                 |              |                              |              |                       |
|                             |         |               |                                      |                 |                                        |               |                                 |              |                              |              |                       |
| FOLDERS                     | •       |               | P Date/Time ▼                        | From Sub        | ject                                   | Subject       | Tutorial                        |              |                              | •            |                       |
| 🕨 📩 All email               | 4720    | ٩             |                                      |                 | ^                                      | From          | Nordic IT I                     | Marketing    |                              | *            | C                     |
| 🖌 🛅 Shared                  | 4       | $\rightarrow$ | 17-01-2018 16:15                     | Nordic IT Tute  | orial MARK5                            | Mailboxe      | es marketing                    | @nordic-it.c | om 18-1                      | 2-2017 13:06 | Fi                    |
| ▶ Q Tutorials               | 10      | $\rightarrow$ | 17-01-2018 16:15                     | Nordic IT Tute  |                                        |               |                                 |              |                              |              | 4                     |
| Nordic IT                   |         | →<br>←        | 17-01-2018 16:15<br>17-01-2018 16:15 | Nordic IT Tute  | orial MARK5<br>orial MARK5             |               |                                 |              |                              | ^            | 4                     |
| 🖡 🦑 chartering@nordic-it.co | m 398   | $\rightarrow$ | 18-12-2017 13:06                     |                 |                                        | Hi Aga        | ain,                            |              |                              |              |                       |
| 🕨 🖉 marketing@nordic-it.co  | m 377   | $\rightarrow$ | 18-12-20 File t                      | o folder        | <b>•</b>                               | Here i        | s another on                    | e for the t  | utorials - jus               | st to        |                       |
| 🕨 🖉 operation@nordic-it.com | n 4978  | $\rightarrow$ | 18-12-20 Repl                        | /               | • •                                    | illustra      | te that MAR                     | K5 is prett  | y awesome                    | 1            | +                     |
| Private                     |         | ←<br>→        | 18-12-20 Repl<br>13-12-20            | /all            | • •                                    | Dorba         | ps vou are no                   | oticing the  | t the new in                 | torfaco      | •                     |
| To-do list                  |         | →<br>←        | 13-12-20 Forw                        | ard             | •                                      |               | pretty slick co                 |              |                              |              |                       |
| All documents               |         | $\rightarrow$ | 13-12-20 Copy                        | to new          | •                                      |               | ken quite sor                   |              |                              |              |                       |
|                             |         | ←             |                                      | as unread       |                                        |               | ng the all the<br>say that we h |              |                              |              |                       |
|                             | 10      | $\rightarrow$ | 13-12-20 Save                        | 85              |                                        |               | orkload to th                   |              |                              |              |                       |
| ▶ Q Recent searches         | 10      | ←<br>→        | 13-12-20<br>08-12-20 Add             | to mailing list | +                                      | you ju        | st notice our                   |              |                              |              | jc                    |
|                             |         | $\rightarrow$ | 08-12-201 Attac                      | h to            | •                                      | brown         |                                 |              |                              |              | Te                    |
|                             |         | 1             | 08-12-20 Mov                         | e to SPAM       |                                        | As me         | ntioned befo                    | re, there i  | s a lot of nic               | ce           |                       |
|                             |         | $\rightarrow$ | 05-12-20 New                         | task            |                                        | things        | to say about                    | MARK5's      | s new interfa                |              |                       |
|                             |         | →             | 05-12-20                             |                 | •                                      | Print         | is desig                        |              |                              |              |                       |
| Favourites Last             | used    | $\rightarrow$ | 05-12-20                             | n category      | •••••••••••••••••••••••••••••••••••••• | Print Preview |                                 |              | e way to wra<br>ught that ha |              |                       |
| ▶ Q Tutorials               | 10      | $\rightarrow$ |                                      | n workflow      | •                                      |               | vvnen you g                     |              |                              |              |                       |
| 🖡 🖉 marketing@nordic-it.com | 377     | $\rightarrow$ | 05 12 20                             | comment         | Ctrl+O                                 |               | ticed that is t                 |              |                              |              |                       |
|                             |         | $\rightarrow$ | 05-12-20 17 10:07                    | Nordie II Tub   | onar - czuic                           |               | but that it is                  |              |                              | ~            |                       |
|                             |         |               | 05-12-2017 10:07                     |                 | orial - Quic                           |               |                                 |              |                              |              | Typ                   |

#### Print is located in a right click menu. To Print right click on an email in the email list and select Print from the right click menu.

| -  | Rec 1996    | ▶ 📩 All email                               | 4720 | ۹             |                                      |                   | ^           | From          | Nordic IT Marketing                                      |                                      | 0     |
|----|-------------|---------------------------------------------|------|---------------|--------------------------------------|-------------------|-------------|---------------|----------------------------------------------------------|--------------------------------------|-------|
| F  | ALC: 181    | 🖌 🛅 Shared                                  | 4    | $\rightarrow$ | 17-01-2018 16:15                     | Nordic IT Tuto    | rial MARK5  | Mailboxes     | marketing@nordic-it.com                                  | 18-12-2017 13:06                     | Filt  |
|    | Wester Law  | ▶ Q. Tutorials                              | 10   | $\rightarrow$ | 17-01-2018 16:15                     | Nordic IT Tuto    |             |               |                                                          |                                      |       |
| ,  | (Fig. 62)   | Nordic IT                                   |      | $\rightarrow$ | 17-01-2018 16:15                     | Nordic IT Tuto    |             |               |                                                          | •                                    | 4     |
|    | (Figster)   | 📕 🥜 chartering@nordic-it.com                | 398  | ←             | 17-01-2018 16:15<br>18-12-2017 13-04 | ucm Tuto          | rial MARK5  | Hi Again,     |                                                          | ~                                    |       |
|    | the life    | <ul> <li>marketing@nordic-it.com</li> </ul> | 377  | →             |                                      | e to folder       | +           | Horo is ar    | nother one for the tutorial                              | le just to                           |       |
|    | Inter (See  |                                             | 4978 | $\rightarrow$ | 18-12-20 Re                          | ply               | •           |               | hat MARK5 is pretty awe                                  |                                      | - F : |
|    | 1861-(288)  |                                             | 47/0 | ←             | 18-12-20 Re                          | ply all           |             |               |                                                          |                                      |       |
|    | 1744-1344   | Private                                     |      | $\rightarrow$ | 13-12-20<br>Fo                       | ward              | •           |               | you are noticing that the                                |                                      |       |
|    | (Income)    | To-do list                                  |      | $\rightarrow$ | 13-12-201<br>13-12-20 Co             | py to new         | •           |               | ty slick compared to the<br>guite some time to clear     |                                      |       |
|    | 10940 (348  | All documents                               |      | ÷             |                                      | rk as unread      |             | keeping th    | ne all the great functional                              | lity. You                            |       |
|    | 8010 M      | 🚫 Spam                                      |      | $\rightarrow$ | 13-12-20                             | /e as             |             |               | that we have taken our t                                 |                                      |       |
|    | 10.96 (3.86 | ▶ Q Recent searches                         | 10   | ←             | 13-12-20                             |                   |             |               | load to the next level ;-)<br>otice our preference for I |                                      | jc    |
| •• | the same    |                                             |      | $\rightarrow$ | 00-12-20                             | d to mailing list | •           | brown         |                                                          | side and                             | Tes   |
|    | Acc. 1888   |                                             |      | →             |                                      | ach to            | •           |               |                                                          |                                      | 101   |
|    |             |                                             |      | !<br>→        | 05-12-20                             | ve to SPAM        |             |               | ned before, there is a lot<br>say about MARK5's new      |                                      |       |
|    |             |                                             |      | →             | 05-12-20                             | wtask             |             |               | is designed to fit the fu                                |                                      |       |
|    |             | Favourites Last us                          | ed   | $\rightarrow$ | 05-12-20                             |                   |             | Print         | hat is just a simple way                                 |                                      |       |
|    |             | Q Tutorials                                 | 10   | <del>~</del>  |                                      | ign category      |             | Print Preview | us amount of thought t<br>ten you go through the tu      |                                      |       |
|    |             |                                             |      | $\rightarrow$ | 05 12 20                             | sign workflow     | •           |               | d that is the same function                              |                                      |       |
|    |             | 🕨 🧬 marketing@nordic-it.com                 | 377  | $\rightarrow$ | 05-12-20 Ad                          | d comment         | Ctrl+O      | before bu     | t that it is way easier to g                             | jet an 🗸 🗸                           |       |
|    |             |                                             |      | ←             | 05-12-2017 10:07                     | ucm Tuto          | rial - Quic |               | of the program and perh<br>rk5, ucm, jc, sd, emh         | ane vou will<br>Ref: 181217-00018100 | Тур   |
|    |             |                                             |      | $\rightarrow$ | 01-12-2017 11:08                     | Nordic IT Fwd:    |             | Nead by. Ma   | rko, ucm, je, so, emn i                                  | tel. 161217-00018100                 | ·     |

#### reMARK

## 1.33 | Attach To

MS MarkS NORDIC IT EUROPE -• \*\* File View Tools Document Task Folder Internal Messages Help 🖺 New tab 🔍 Search 🖄 Create Document 🔹 🗟 🖉 🤞 🦣 🗊 🌮 🥔 🧔 🔹 🤌 🧔 🔹 🎯 🔹 👒 🚱 🔹 🚳 🗣 🎭 🖘 🚳 🔹 🚳 🔹 🖓 🔹 🖓 🔹 🖓 🔹 🖓 😵 👘 😵 👘 😵 😵 🖉 reMARK DA M MARKS NORDIC IT EUROPE [ucm ucm ucm] × Ŧ -0 nt • Q Search HOME TOOLS VIEW 8 (D)(3) Ø (1) P (==) (Q) (Ah) (X)New email Import Reply Reply Forward Copytonew File to Remove from Unread Priority Category Navigate Set bookmark Email All emails Copy email Clean document all folder thread related to CORRESPONDENCE NEW RESPOND FDIT NAVIGATE CUPROARD+ Email-Tutorials X Search - Email (66) TEAM OVERVIEW FOLDERS 4 A @ P Date/Time From Subject Subject Tutorial Q Overview Timeline History 🕨 📩 All email 4751 Nordic IT Marketing From ÷ . Shared 4 01-12-2017 09:46 Nordic IT ... MARK5 Tutori Mailboxes marketing@nordic-it.com 27-11-2017 09:16 Filter Filed in folder, Cate ... + 30-11-2017 11:06 Nordic IT ... Re: Tutorial st. -> Nordic IT • - FILED (3) 30-11-2017 11:06 Mark5 Re: Tutorial st 4 chartering@nordic-it.com 400 27-11-2017 09:45 Une Christ., Tutorial start -> Dear All • C READ (3) 🖡 🧬 marketing@nordic-it.com 381 27-11-2017 09:45 Una Christ., Tutorial start  $\rightarrow$ This email is created to help illustrating a tutorial about the 4.00 27-11-2017 09:45 Una Christ torial start ▶ 🧬 operation@nordic-it.com 4978 new interface in MARK5. 27-11-2 -> , Q Tutorials 16 ile to folder There is a lot of nice things to say about MARK5's new -> 27-11-2 Interface! For Instance; It is designed to fit the future. ▶ A Private 4-24-11-Reply However, that is just a simple way to wrap up the enormous 🗮 To-do list 24-11-10 Replyall amount of thought that has gone into it. When you go 6 24-11through the tutorials you will noticed that is the same All documents Forward functionality as before but that it is way easier to get an 23-1 -> overview of the program and perhaps you will discover great functionality that you didn't bother to learn before. We hope 🚫 Spam Copy to new COMMENTS 23-1 4 ▶ Q Recent searches 24 20-1-2 Mark as unread  $\rightarrow$ that you will be as happy with the new interface as we are! emh 27-11-2017 09:33 20- $\rightarrow$ Save as Have fun with it! Love it! 20-11--> Add to mailing list 20.11--> anlin Hilsen/ Best Regards Mark5 27-11-2017 09:52 Attach to 20-11-Contact -> I know, me to! -20-Move to SPAM Nordic IT Tuborg Boulevard 12  $\rightarrow$ 17-1 New task Favourites Last used 17-1 -> Print 17-1 -> Assign category -> 17-11- $\rightarrow$ 17-11-2 Assign workflow 17-11-2 + Ctrl+ dd comment Read by: Mark5, ucm, emh Ref: 271117-00016224 16-11-2017 14:24 Elin Corna Ro: Duoto ro ->

You find Attach to in the new interface by right clicking on an email in the Email list.

MARK5

NORDIC www.nordic-it.com - All rights reserved

#### **1.34** | Show Settings = Settings

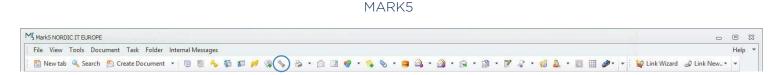

#### reMARK

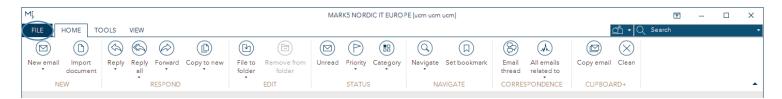

Step 2

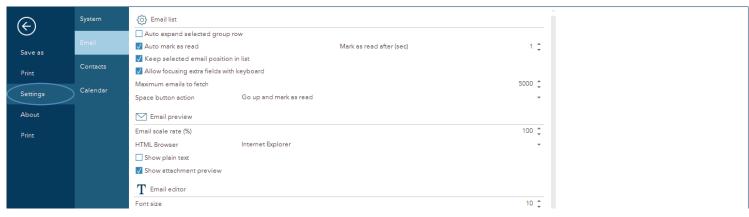

Show settings has been renamed Settings and is now placed under the file tab. Click on file and a menu will open. Click on Settings and choose where you want to edit the current settings.

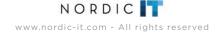

## **1.35** | Reload Assigned Layout = Load Default Layout Template

#### MARK5

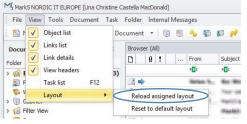

#### reMARK

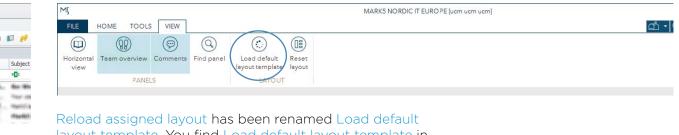

layout template. You find Load default layout template in the toolbar under the view tab.

#### 1.36 | Reset to default layout = Reset layout

#### MARK5

| MJ, Mark5 NORDIC IT EUROPE [Una Christine Castella MacDonald]                                                                                                    | MJ MARK5 NORDIC IT EURO PE [ucm ucm                                                                                                    | n ucm] |
|----------------------------------------------------------------------------------------------------|----------------------------------------------------------------------------------------------------|--------|
| File       View       Tools       Document       Task       Folder       Intra Intra Intre Intra Intre Intre Intre Intra Intra Intre Intra Intra Intre Int | FILE     HOME     TOOLS     VIEW       Horizontal view     Image: Comments of the section of the section of the |        |
| F     Task list     F12       Layout     Reload assigned layout       Filter View     Reset to default layout                                                                                                    | Reset to default layout has been renamed Reset layout.                                                                                                    |        |

You find Reset layout in the toolbar under the view tab.

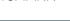

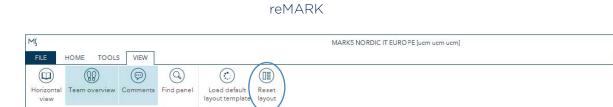

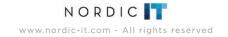

# 2.0 | Contacts

In this chapter we dig into changes that are specific to Contacts.

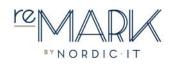

## 2.1 | Folders = Contact List

ΜÇ MARK5 NORD MS Mark5 NORDIC IT EUROPE [Una Christine Castella MacDonald] File View Tools Contacts Task Folder Internal Messages FILE HOME TOOLS VIEW 🖺 New tab 🔍 Search 💲 Create Person 🔹 📴 🐘 🔦 👘 🗊 🍠 🥘 🐁 🍰 🗟 🧐 🝷 🛸 (I)  $(\aleph)$ (命) Contacts Companie New person New company Edit File to Remove from Delete Category Link emails Attach Up Name Description Folder Count folder mail 880 явс Cabinet NEW EDIT STATUS Nordic IT Companies Personal Nordic IT Test Contacts - All persons SE Persons S Worktrav 0 Search Companies Persons Folders 🗸 🚱 Nordic IT Test Q admin admin Mark5 Admin Favorites Last used Name Una Christine Kaspersen ∫ Emilie Jensen EJ 🚱 Companies Short name ucm ∫ Stine Hansen Position Designer ∫ Una Christine ... ucm 30-11-1989 Birthday ∫ Jens Jensen Address Documents Туре [None] ∫ Morten Nielsen MN 🔓 Contacts The Milkyway Street 0000 Zip Tasks City Hogsmeade Shortcode Area The Universe ∫ Morten Ole H... MO Rules Denmark Country Λ Hanne Mie Po... HMP ( Whiteboard Email 🏉 Ship **RELATED CONTACTS** Email address ucm@nordic-it.com Phone 🚴 Brokering • R Production Phone 0045 50505050 , R Sales Sales and Purchase Webpage https://nordic-it.com/ Service PostFix 𝕂 Una Christine Kaspersen Email

> Folders has been integrated into the Contact list. You find it in the first pane. It is divided in three tabs: Companies, Persons and Folders. The tab Folders contain the content of the old folder structure from MARK5.

MARK5

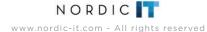

reMARK

reMARK

## 2.2 | Contact List

MARK5

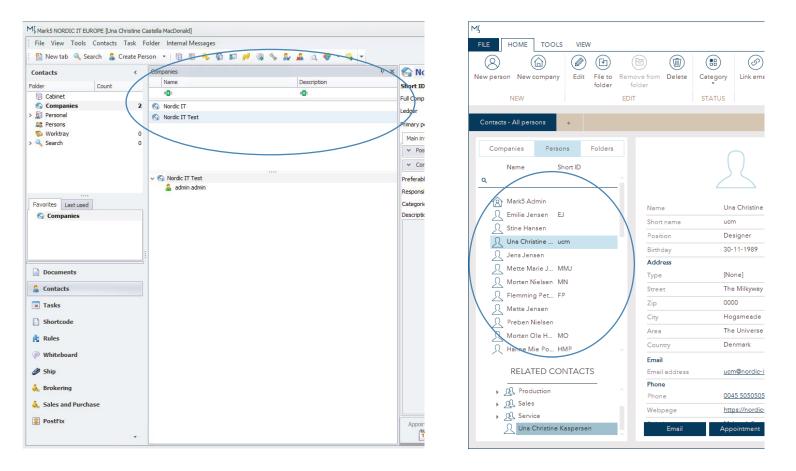

The Contact List has been moved, it is now located in the first pane and has been divided into three tabs: Companies, Persons and Folders as explained in the previous page as well.

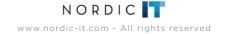

## 2.3 | Related Contacts

MARK5

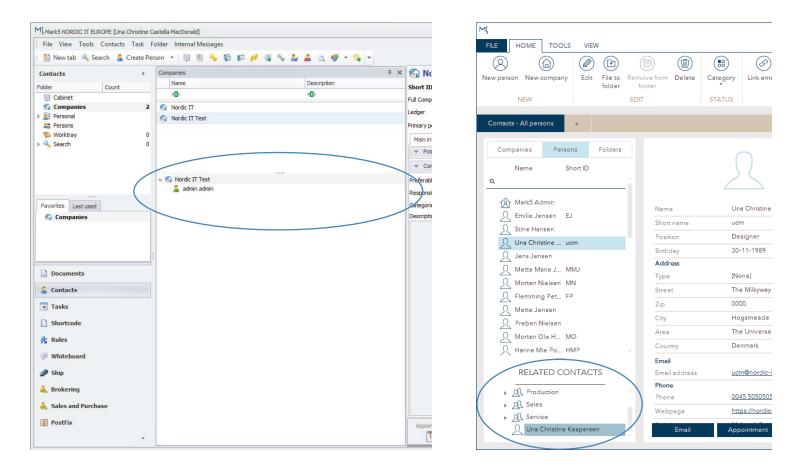

Related contacts has been moved to the bottom of the Contact List. It shows you how the contact you have chosen from the Contact list is related to other contacts. If you select a company you can choose a department or a specific person from Related contacts afterwards.

reMARK

#### 2.4 | Auto Filter Row = Filter Row

Old MARK5

| MJ Mark5 NORDIC IT EUROPE [Una Christine 0 | Castella MacDonald]                                                                                                    |                 |            | MÇ                                            |                              |                  |
|--------------------------------------------|----------------------------------------------------------------------------------------------------|-----------------|------------|-----------------------------------------------|------------------------------|------------------|
| File View Tools Contacts Task              | Folder Internal Messages                                                                                                    |                 |            | FILE HOME TOOLS VIEW                          |                              |                  |
| 👔 🎦 New tab 🔍 Search   🚨 Create Pe         | erson 🔹 📴 🐌 🔧 🐻 🗊 🔑 🁒                                                                                                    | N & & & Q + N - |            |                                               |                              |                  |
| Contacts <                                 | Companies                                                                                                    |                 | × 🏠 Nc     |                                               | 6                            |                  |
| Folder Count                               | Name                                                                                                    | Description     | Short ID   | New person New company Edit File to<br>folder | Remove from Delete<br>folder | Category Link em |
| Count Count                                | R B C                                                                                                    | R C             | Eul Comp   | NEW                                           | EDIT                         | STATUS           |
| 🙆 Companies 🛛 2                            | IN Nordie IT                                                                                                    |                 |            | INEVV                                         | EDIT                         | STATUS           |
| > 🔝 Personal                               | 🚳 Nordic IT Test                                                                                                    |                 | Ledger     |                                               |                              |                  |
| Se Persons                                 |                                                                                                    |                 | Primary p  | Contacts - All persons +                      |                              |                  |
| Search 0                                   |                                                                                                    |                 | Main in    |                                               |                              |                  |
| Journa 1                                   |                                                                                                    |                 | v Pos      | Companies Persons Folders                     |                              | $\bigcirc$       |
|                                            |                                                                                                    |                 | ✓ Cor      | Name Short ID                                 |                              |                  |
|                                            | 🗸 🚱 Nordic IT Test                                                                                                    |                 |            | Name Short ib                                 |                              | $\sum_{i=1}^{n}$ |
|                                            | admin admin                                                                                                    |                 | Preferabl  | Q                                             | $\supset$                    |                  |
|                                            | And a second second sec |                 | Responsi   | Mark5 Admin                                   |                              |                  |
| Favorites Last used                        | 8                                                                                                    |                 | Categorie  |                                               | Name                         | Una Christine    |
| G Companies                                |                                                                                                    |                 | Descriptio | Emilie Jensen EJ                              | Short name                   | ucm              |
|                                            |                                                                                                    |                 |            | <u>∫</u> Stine Hansen                         | Position                     | Designer         |
|                                            |                                                                                                    |                 |            | 🕺 Una Christine ucm                           |                              |                  |
|                                            | 1                                                                                                    |                 |            | ∫ Jens Jensen                                 | Birthday                     | 30-11-1989       |
|                                            | 3                                                                                                    |                 |            | ∫Ω Mette Marie J MMJ                          | Address                      |                  |
| Documents                                  |                                                                                                    |                 |            |                                               | Туре                         | [None]           |
| 🔓 Contacts                                 |                                                                                                    |                 |            |                                               | Street                       | The Milkyway     |
| Tasks                                      |                                                                                                    |                 |            | Elemming Pet FP                               | Zip                          | 0000             |
| III Idaka                                  |                                                                                                    |                 |            | <u>∫</u> Mette Jensen                         | City                         | Hogsmeade        |
| Shortcode                                  |                                                                                                    |                 |            | Preben Nielsen                                |                              | -                |
| Rules                                      |                                                                                                    |                 |            | Morten Ole H MO                               | Area                         | The Universe     |
|                                            |                                                                                                    |                 |            | A Hanne Mie Po HMP                            | Country                      | Denmark          |
| Whiteboard                                 |                                                                                                    |                 |            |                                               | Email                        |                  |
| 🥔 Ship                                     |                                                                                                    |                 |            | RELATED CONTACTS                              | Email address                | ucm@nordic-i     |
| Bushavian                                  |                                                                                                    |                 |            |                                               | Phone                        |                  |
| 🚴 Brokering                                |                                                                                                    |                 |            | <u>R</u> Production                           | Phone                        | 0045 5050505     |
| 🚴 Sales and Purchase                       |                                                                                                    |                 |            | ▶ <u>A</u> Sales                              | Webpage                      | https://nordic-  |
| PostFix                                    |                                                                                                    |                 |            | <ul> <li> <u>A</u> Service     </li> </ul>    | Troppaga                     |                  |
|                                            |                                                                                                    |                 | Appoin     | 👤 Una Christine Kaspersen                     | Email                        | Appointment      |
| •                                          |                                                                                                    |                 |            |                                               |                              |                  |

Auto filter row has been renamed Filter row. You find Filter row various places in MARK5, where it gives you the ability to search through lists according to the columns in the top of your lists. In this case you can search through your Contact List. reMARK

## 2.5 | Contact View

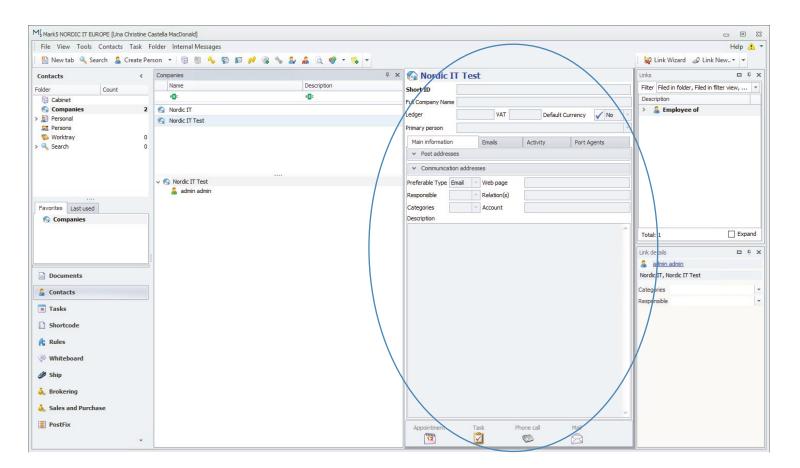

MARK5

Contact view has been moved (see opposite page).

#### 2.5 | Contact View

#### reMARK

| MI,                                                                      | MARK5 N                                                               | ORDIC IT EUROPE [ucm ucm]                                                           | 표 —                                                                                             |
|--------------------------------------------------------------------------|-----------------------------------------------------------------------|-------------------------------------------------------------------------------------|-------------------------------------------------------------------------------------------------|
| New person New company Edit File to Rem                                  | Image: Status     Image: Status       Image: Status     Image: Status | Update<br>mailing list                                                              | E T C sealon                                                                                    |
| Contacts - All persons +                                                 |                                                                       |                                                                                     |                                                                                                 |
| Companies Persons Folders                                                |                                                                       | Email Activity                                                                      | TEAM OVERVIEW X                                                                                 |
| Name Short ID                                                            | $\left  \right\rangle$                                                | . A Date/Time From Subject                                                          | Overview         Timeline         History           Filter         Filed in folder, Category, + |
| Mark5 Admin                                                              | Vame Una Christine Kaspersen                                          | ← 06-08-2018 15:19 Una Chr Awardsshow                                               | 🕨 🌜 ASSIGNED (1)                                                                                |
| $\Omega$ Emilie Jensen EJ<br>$\Omega$ Stine Hansen                       | Short name ucm                                                        | ← Ø 06-08-2018 14:48 Una Chr Onboarding<br>← Ø 06-08-2018 14:27 Una Chr Re: Questio | ▶ 🔽 LINKED (2)                                                                                  |
| <br>∫ Una Christine ucm                                                  | Position Designer Birthday 30-11-1989                                 | ← 06-08-2018 12:51 Una Chr Questions<br>→ 201-08-2018 12:24 Una Chr FW: Attach      | ▶ ⇒ RECEIVED (196)                                                                              |
| ∫ Jens Jensen<br>∫ Mette Marie J MMJ                                     | Address                                                               | ← ⊘ 01-08-2018 12:24 Una Chr FW: Attach                                             | ▶ 📣 SENT (9)                                                                                    |
| S Morten Nielsen MN                                                      | Type [None]                                                           | → Ø 01-08-2018 12:21 Una Chr Attachment                                             |                                                                                                 |
| E Flemming Pet FP                                                        | Street The Milkyway<br>Zip 0000                                       | ← Ø 01-08-2018 12:20 Una Chr Attachment<br>← Ø 01-08-2018 09:17 Una Chr LinkedIn    | COMMENTS ×                                                                                      |
| S Mette Jensen S Preben Nielsen                                          | City Hogsmeade                                                        | ← 27-07-2018 12:26 Una Chr Re: Arbejd<br>← 27-07-2018 12:08 Una Chr Arbejder hj     | ucm 01-02-2018 12:19                                                                            |
| Morten Ole H MO                                                          | Area The Universe                                                     | ← 24-07-2018 08:03 ucm@n Syg                                                        | She is so nice! ;-)                                                                             |
| R Hanne Mie Po HMP                                                       | Country Denmark                                                       | ← 19-07-2018 09:16 Una Chr Mock-Up link<br>← 18-07-2018 15:26 Una Chr Re: Testing   | ucm 19-03-2018 11:22<br>Yes !!!                                                                 |
| RELATED CONTACTS                                                         | Email address <u>ucm@nordic-it.com</u>                                | ← 18-07-2018 13:28 Una Chr Testing the                                              |                                                                                                 |
| Production                                                               | Phone 0045 50505050                                                   | → 18-07-2018 13:41 Una Chr xx                                                       |                                                                                                 |
| <ul> <li> <u>A</u> Sales     </li> <li> <u>A</u> Service     </li> </ul> | Webpage <u>https://nordic-it.com/</u>                                 | ← 18-07-2018 13:41 Una Chr xx<br>→ 18-07-2018 13:35 Una Chr test                    |                                                                                                 |
| Una Christine Kaspersen                                                  | Email Appointment T                                                   | ask                                                                                 | Type a comment here (Ctrl-O)                                                                    |

Contact view is now located in the second pane. It shows you all the details of the contact you have selected in your Contact List. Please notice the three dark blue buttons at the bottom that enable you to send emails, make appointments and create task directly from Contacts.

## 2.6 | Activity

#### reMARK

| M                                                                                                    | MARK5 NORDIC                                                                                                    | IT EUROPE [ucm ucm ucm]                                                                                                    |                                                                                                    |
|----------------------------------------------------------------------------------------------------|----------------------------------------------------------------------------------------------------|----------------------------------------------------------------------------------------------------|----------------------------------------------------------------------------------------------------|
| FILE HOME TOOLS VIEW                                                                                                    |                                                                                                    |                                                                                                    | ▼ Q Search •                                                                                                    |
| New person New company Edit File to Rem                                                                                                    | Image: Status     Image: Status       Image: Status     Image: Status                                                                | ate                                                                                                    |                                                                                                    |
| Contacts - All persons +                                                                                                    |                                                                                                    |                                                                                                    |                                                                                                    |
| Companies Persons Folders<br>Name Short ID<br>Q<br>Mark5 Admin                                                                                                    | Name Una Christine Kaspersen                                                                                                    | A Date/Time From Subject<br>← 06-08-2018 15:19 Una Chr Awardsshow                                                                                                    | TEAM OVERVIEW     X       Overview     Timeline     History       Filter     Filed in folder, Category,     •       • • ASSIGNED (1) |
| Ω     Emilie Jensen     EJ       Ω     Stine Hansen       Ω     Una Christine ucm       Ω     Jens Jensen                                                                                                    | Short name         ucm           Position         Designer           Birthday         30-11-1989                                     | <ul> <li>← Ø 06-08-2018 14:48 Una Chr Onboarding</li> <li>← Ø 06-08-2018 14:27 Una Chr Re: Questio</li> <li>← 06-08-2018 12:51 Una Chr Questions</li> <li>→ Ø 01-08-2018 12:24 Una Chr FW: Attach</li> </ul>                                                | <ul> <li>→ □ LINKED (2)</li> <li>→ ⇒ RECEIVED (196)</li> </ul>                                                                       |
| Mette Marie J     MMJ       Morten Nielsen     MN       Flemming Pet     FP       Mette Jensen                                                                                                    | Address       Type     [None]       Street     The Milkyway       Zip     0000                                                       | <ul> <li>← Ø 01-08-2018 12:24 Una Chr FW: Attach</li> <li>→ Ø 01-08-2018 12:21 Una Chr Attachment</li> <li>← Ø 01-08-2018 12:20 Una Chr Attachment</li> <li>← Ø 01-08-2018 09:17 Una Chr Linkedin</li> <li>← 27-07-2018 12:26 Una Chr Re: Arbeid</li> </ul> | COMMENTS X                                                                                                    |
| Image: Preben Nielsen       Image: Preben Nielsen       Image: Preben Nielsen | City Hogsmeade<br>Area The Universe<br>Country Denmark<br>Email                                                                      | ←         27-07-2018 12:08         Una Chr         Arbejder hj           ←         24-07-2018 08:03         ucm@n         Syg           ←         19-07-2018 09:16         Una Chr         Mode-Up link                                                     | ucm         01-02-2018 12:19           She is so nicel ;-)         ucm           ucm         19-03-2018 11:22           Yes III      |
| RELATED CONTACTS                                                                                                    | Email address <u>ucm@nordic-it.com</u> Phone Phone <u>0045 50505050</u> Webpage <u>https://nordic-it.com/</u> Email Appointment Task | <ul> <li>← 18-07-2018 15:26 Una Chr Re: Testing</li> <li>← 18-07-2018 14:42 Una Chr Testing the</li> <li>→ 18-07-2018 13:41 Una Chr xx</li> <li>← 18-07-2018 13:41 Una Chr xx</li> <li>→ 18-07-2018 13:35 Una Chr test</li> </ul>                           | Type a comment here (Ctrl-O)                                                                                                    |

Activity is a new feature in reMARK. Activity gives you an overview of emails, appointments and tasks related to the contact you have selected.

#### 2.7 | Create Person = New Person

| MJ Mark5 NORDIC IT EUROPE [Una Christine Castella MacDonald]<br>File View Tools Contacts Task Folder Internal Messages |                                                   | ⊂ ® X<br>Help ▼           |
|----------------------------------------------------------------------------------------------------|---------------------------------------------------|---------------------------|
| New tab 🔍 Search 🔏 Create Person 🔹 🔞 👋 😭 🛛                                                                             | ■ // @ % & A Q ♥ * % ▼                            | Eink Wizard 🥔 Link New* 🔻 |
|                                                                                                    | reMARK                                            |                           |
|                                                                                                    | MARK5 NORDIC IT EUROPE [ucm ucm]                  | ⊡ – □ ×                   |
| LE HOME TOOLS VIEW                                                                                                    |                                                   | 🖞 🗕 📿 Search              |
|                                                                                                    |                                                   |                           |
| w person lew company Edit File to Remove from Delet<br>folder folder                                                   | e Category Link emails Attach Update mailing list |                           |
| NEW EDIT                                                                                                    | STATUS CONNECT                                    |                           |

MARK5

Create person has been renamed New person. It is the first icon in the toolbar under the home tab.

## 2.8 | Create Company = New Company

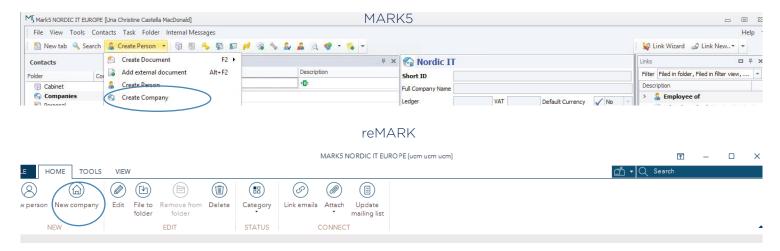

Create company has been renamed New company. It is the second icon in the toolbar under the home tab.

NORDIC

## 2.9 | Edit Contact = Edit

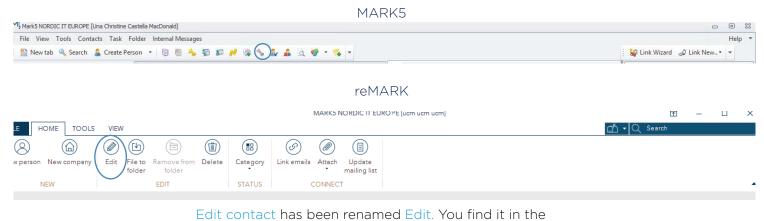

toolbar under the home tab.

#### 2.10 | Delete Contact = Delete

#### MARK5

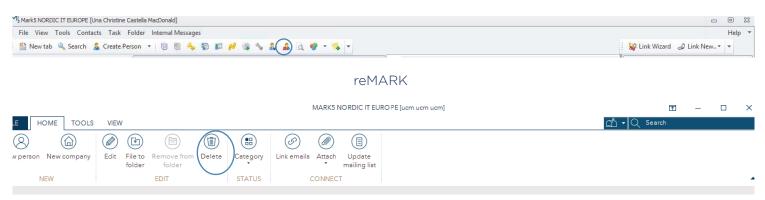

Delete contact has been renamed Delete. You find it in the toolbar under the home tab.

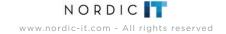

## 2.11 | Link Documents = Link Emails

|                                                               | MARK5                                                                                                    |                                    | reMARK                                                                                                    |    |
|---------------------------------------------------------------|----------------------------------------------------------------------------------------------------|------------------------------------|----------------------------------------------------------------------------------------------------|----|
|                                                               | JROPE [Una Christine Castella Mac                                                                                                    |                                    | MARK5 NORDIC IT EUROPE [ucm ucm ucm]                                                                                                    | ഫ് |
|                                                               | Contacts     Task     Folder       Image: State of the state of the state of t | Ctrl+Q 😰 🗊 📌 🤿<br>Ctrl+R<br>Ctrl+Y | Nome     Nome     Nom     Nome     Nome     Nome |    |
| Personal Services Persons Vorktray Search Favorites Last user | Move actions       Show actions       Start discussion       Create Company       Create Person       Edit contact       Delete contact       Import Contacts       Export Contacts       Create report       Add category                                                                                                    | F9 Alt+C >                         | Link documents has been renamed Link emails. You find it in the toolbar under home                                                                                                    |    |

## 2.12 | Quick Shortcode = Update Mailing List

Ctrl+O

#### MARK5

💊 Add comment

| Image: Serie Contacts       File to folder       Curture Curture Q       Image: Serie Curture Q         Folder       Remove from folder       Image: Serie Curture Q       Image: Serie Curture Q         Folder       Access Rights       Ctrl+R         Image: Companies       Copy to User Worktray       Ctrl+Q         Image: Persons       Copy to Own Worktray       Ctrl+W         Image: Persons       Start discussion       F9         Image: Vorktray       Create Company       Create Person         Image: Edit contact       Image: Edit contacts       Image: Export Contacts         Image: Create report       Add category       Alt+C + | File View Tools                                                                                                    | Contacts Task Folder Internal Messages                                                                                                    |          |
|----------------------------------------------------------------------------------------------------|----------------------------------------------------------------------------------------------------|----------------------------------------------------------------------------------------------------|----------|
| ·····                                                                                                    | Contacts<br>Folder<br>Cabinet<br>Cabinet<br>Cabinet<br>Cabinet<br>Cabinet<br>Cabinet<br>Personal<br>Personal<br>Vorktray | Remove from folder       Access Rights     Ctrl+R       Copy to User Worktray     Ctrl+Y       Copy to Own Worktray     Ctrl+W       Show actions     F9       Start discussion     F9       Create Company     Create Person       Edit contact     Import Contacts       Export Contacts     Export Contacts       Create report     Create report | <u>,</u> |
| Favorites Last used Quick Shortcode                                                                                                    | Favorites Lastused                                                                                                    |                                                                                                    |          |

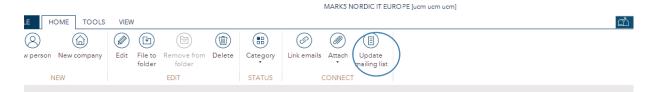

reMARK

Quick shortcode has been renamed Update mailing list. You find it in the toolbar under home

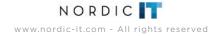

## 2.13 | Create Report = Generate Report

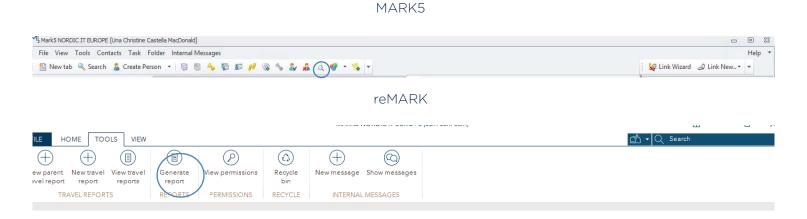

Create report has been renamed Generate report. You find it in the tool bar under the tools tab.

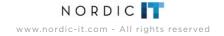

## 2.14 | Import Contact = File > Import

#### MARK5

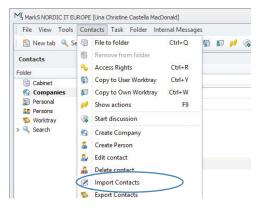

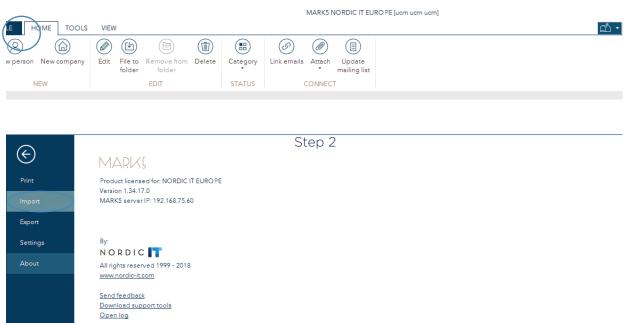

reMARK Step 1

Import contact has been renamed Import. To find it click on file and select Import.

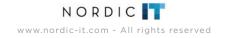

## 2.15 | Export Contact = File > Export

MARK5

|                                                                 |                                                                                                    |                | Step 1                                                                                                    |          |
|-----------------------------------------------------------------|----------------------------------------------------------------------------------------------------|----------------|----------------------------------------------------------------------------------------------------|----------|
|                                                                 | ROPE [Una Christine Castella Mac                                                                                                    |                |                                                                                                    | ార్      |
| File View Tools                                                 | Contacts Task Folder Int                                                                                                    | ernal Messages | LE HOME TOOLS VIEW                                                                                                    | <u> </u> |
| Folder                                                          | <ul> <li>File to folder</li> <li>Remove from folder</li> <li>Access Rights</li> <li>Copy to User Worktray</li> <li>Copy to Own Worktray</li> </ul>                               | Ctrl+Q         | Image: Weight of the second second |          |
| <ul> <li>Personal</li> <li>Persons</li> <li>Worktray</li> </ul> | Image: Show actions         Image: Start discussion                                                                                                    | F9             | Step 2                                                                                                    |          |
|                                                                 | <ul> <li>Create Company</li> <li>Create Person</li> <li>Edit contact</li> <li>Delete contact</li> <li>Import Contacts</li> <li>Export Contacts</li> <li>Create report</li> </ul> |                | Print     Product licensed for: NORDIC IT EUROPE       Import     Wark5 server IP: 192.168.75.60                                                                                                    |          |
|                                                                 |                                                                                                    |                | Settings     By:<br>NORDIC       About     All rights reserved 1999 - 2018<br>www.nordic-it.com       Send feedback<br>Download support tools<br>Open log                                                                                                    |          |

reMARK

Export contact has been renamed Export. To find it click on file and select Export.

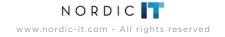

## 3.0 | Shortcode = Mailing List

Shortcode has been renamed Mailing List. In this chapter we dig into changes that are specific to Mailing List.

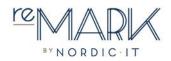

## 3.1 | Create Shortcode = New Mailing List

#### MARK5

| м | MJ MarkS NORDIC IT EUROPE [Una Christine Castella MacDonald] |                   |
|---|--------------------------------------------------------------|-------------------|
|   | File View Tools Shortcode Task Folder Internal Messages      | Help 🔻            |
|   | 🖺 New tab 🔍 Search 🖺 Create shortcode 🛛 😼 🦓 🦃 🗊 🖋 🌸 🛸 📄 🙀 👻  | rd 🥔 Link New 🔻 👻 |

#### reMARK

| Mļ                                                                | MARK5 NORDIC IT EURO PE [ucm ucm ucm] | ₫ -          |   |
|-------------------------------------------------------------------|---------------------------------------|--------------|---|
| FILE HOME TOOLS VIEW                                              |                                       | 🖆 🕶 🔍 Search | - |
|                                                                   | (H)                                   |              |   |
| New mailing Edit File to Remove from Delete<br>list folder folder | Category                              |              |   |
| NEW EDIT                                                          | STATUS                                |              |   |

Create shortcode has been renamed New mailing list. You find New mailing list in the toolbar under the home tab.

## 3.2 | Edit Shortcode = Edit

| MJ Mark5 NORDIC IT EUROPE [Una Christine Caste | a MacDonald] MARK5       | - 8 2                        |
|------------------------------------------------|--------------------------|------------------------------|
| File View Tools Shortcode Task Fold            | er Internal Messages     | Help 🔻                       |
| 🔋 🖺 New tab 🔍 Search   🎦 Create shortco        | de 🕶 😼 🦓 🌆 🗊 🏓 🧝 🗞 📄 💭 🕶 | 🤤 🐼 Link Wizard 🖉 Link New 👻 |

reMARK

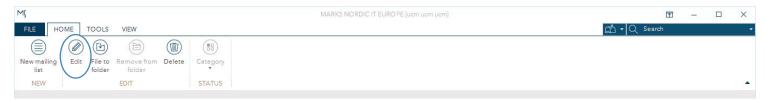

Edit shortcode has been renamed Edit. You find Edit in the toolbar under the home tab.

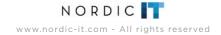

## **3.3** | Delete Shortcode = Delete

#### MARK5

| M[, MarkS NORDIC IT EUROPE [Una Christine Castella MacDonald] |        |  |
|---------------------------------------------------------------|--------|--|
| File View Tools Shortcode Task Folder Internal Messages       | Help 🔻 |  |
| 🗄 New tab 🔍 Search 🖺 Create shortcode 🔹 📴 🧌 🔦 🖗 🗊 🖋 🌾 🗟 🔊     |        |  |

#### reMARK

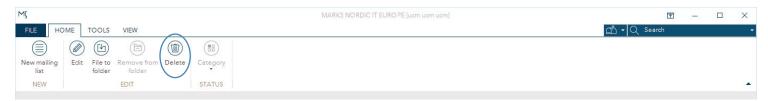

Delete shortcode has been renamed Delete. You find Delete in the toolbar under the home tab.

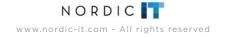

## 3.4 | Import Shortcode = Import

#### MARK5

reMARK Step 1

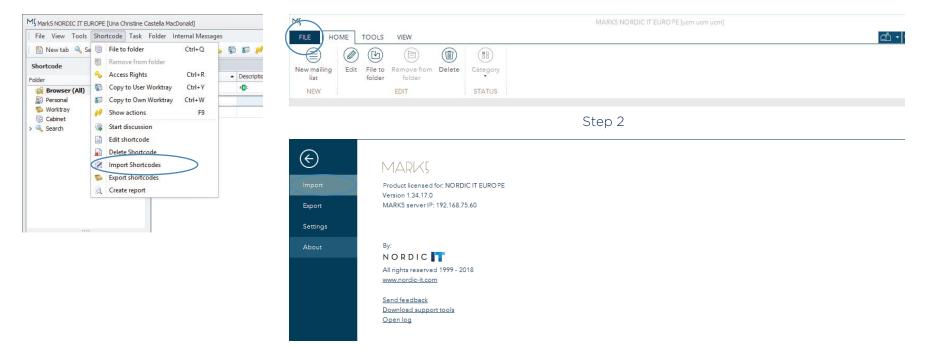

Import contact has been renamed Import. To find it click on file and select Import.

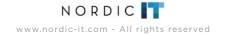

## 3.5 | Export Shortcode = Export

#### MARK5

reMARK Step 1

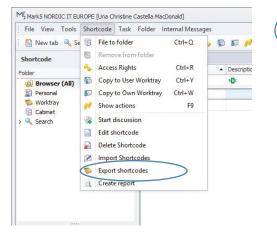

| ME             |                                                      | MARK5 NORDIC IT EURO PE [uam uam uam] |  |
|----------------|------------------------------------------------------|---------------------------------------|--|
| FILE HOME      | TOOLS VIEW                                           |                                       |  |
|                |                                                      |                                       |  |
| New mailing Ed |                                                      |                                       |  |
| NEW            | EDIT STATUS                                          |                                       |  |
|                |                                                      |                                       |  |
|                |                                                      | Step 2                                |  |
| $\bigcirc$     |                                                      |                                       |  |
| $\bigotimes$   | MARKS                                                |                                       |  |
| Import         | Product licensed for: NORDIC IT EUROPE               |                                       |  |
| Export         | Version 1.34.17.0<br>MARK5 server IP: 192.168.75.60  |                                       |  |
| Settings       |                                                      |                                       |  |
| About          | By:                                                  |                                       |  |
|                | NORDIC                                               |                                       |  |
|                | All rights reserved 1999 - 2018<br>www.nordic-it.com |                                       |  |
|                |                                                      |                                       |  |
|                | <u>Send feedback</u><br>Download support tools       |                                       |  |
|                | <u>Open log</u>                                      |                                       |  |
|                |                                                      |                                       |  |

Export shortcode has been renamed Export. To find it click on file and select Export.

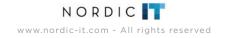

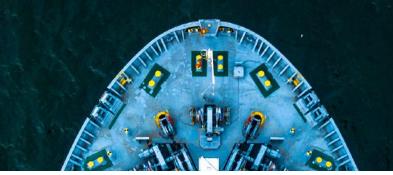

# 4.0 | Alphabetic List Of Renaming

Mark 5 = reMARK phrase updates

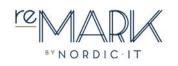

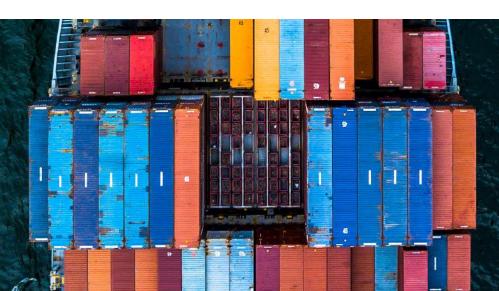

- Access Rights = View Permissions
   Add Category = Category
   Add Comment = Comment
   Add External Document = Import Document
   Auto Filter Row = Filter Row
- C Copy To Own Worktray = Copy To Own To-Do List Copy To User Worktray = Copy To User To-Do List Create Company = New Company Create Document = New Email Create Person = New Person Create Report = Generate Report
  - Create Shortcode = New Mailing List
- Date/Time Jump = Navigate > Date
   Delete Contact = Delete
   Delete Shortcode = Delete
   Document = Email
   Document Templates = View Templates
   Dynamic Folder = Search Folder
- E Edit = Copy To New > Keep Only Text
   Edit Contact = Edit
   Edit Filterview Criteria = Add Criteria From Email

- E Edit Shortcode = New Mailing List Export Contact = File > Export Export Shortcode = Export
- **F** Filter View Folder = Smart Folder Folder (In Contacts) = Contact List
- Import Contact = File > Import Import Shortcode = Import
- J Jump To Bookmark = Navigate > Bookmark
- L Links = Team Overview Link Details = Team Overview > Timeline Link Documents = Link Email
- M Match To Filter = Match Email To Filter Mark As Read = Read Mark As Unread = Unread
- N Navigation Of Modules = Tab Menu
- Q Quick Shortcode = Update Mailing List

- Reload Assigned Layout = Load Default Layout
   Template
   Reset To Default Layout = Reset Layout
- Search By Reference = Navigate > Reference
   Shortcode = Mailing List
   Show Actions = Team Overview > History
   Show Conversation Messages = Email Thread
   Show Settings = Settings
- Tictactoe Clipboard = Clipboard+
- V View Client Documents = All Emails Related To
- Worktray = To-Do List

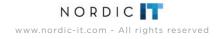